# Tools for Research in the Field & Archive

UCLA Library Research Workshop Series Fall 2020

**Anthony Caldwell** 

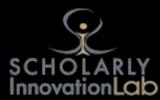

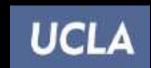

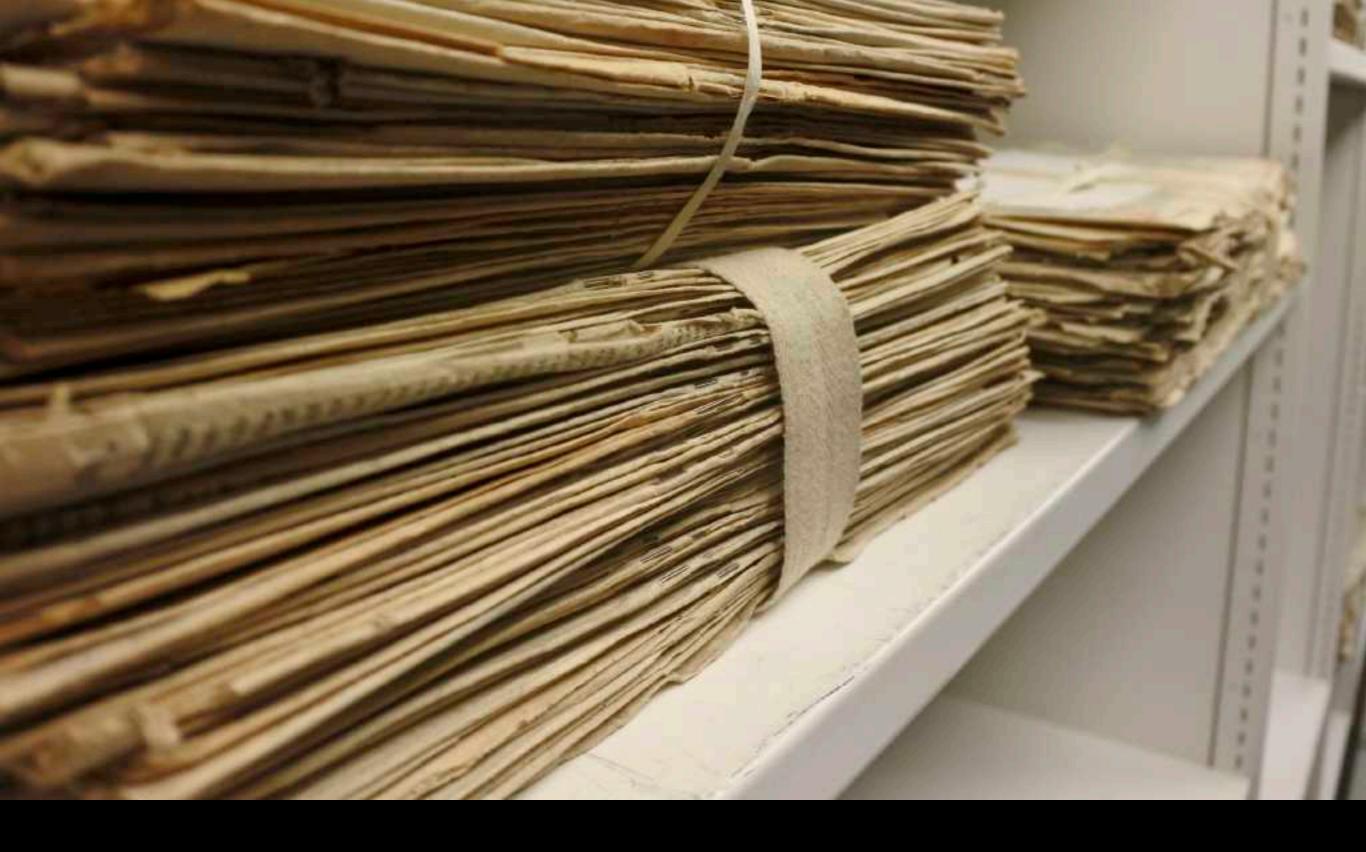

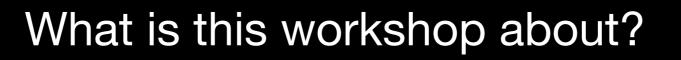

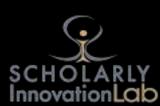

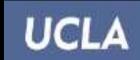

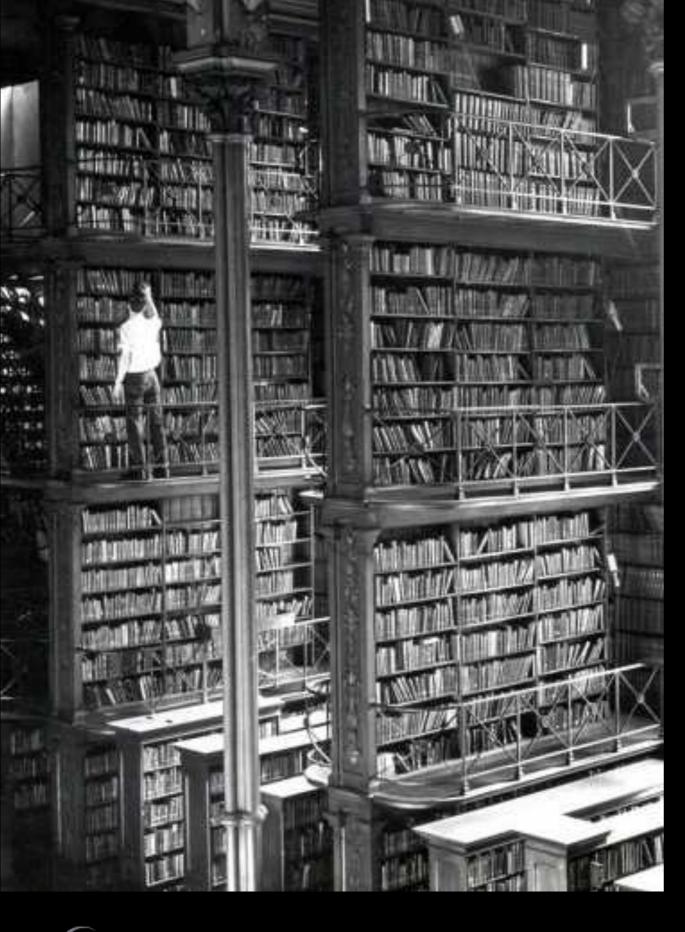

Issues
Encountered
with
my own projects

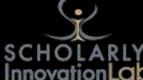

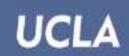

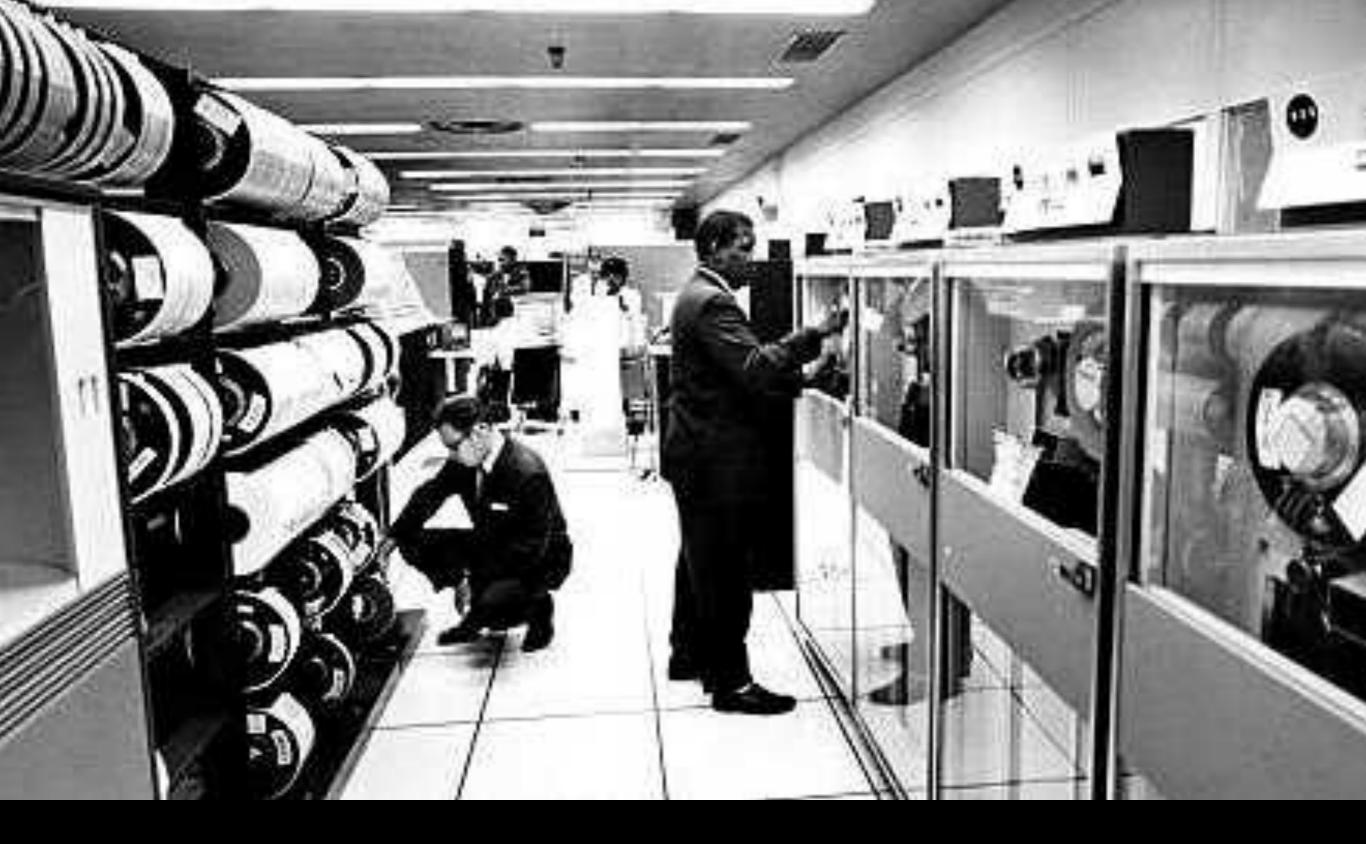

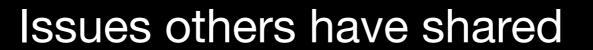

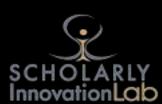

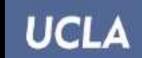

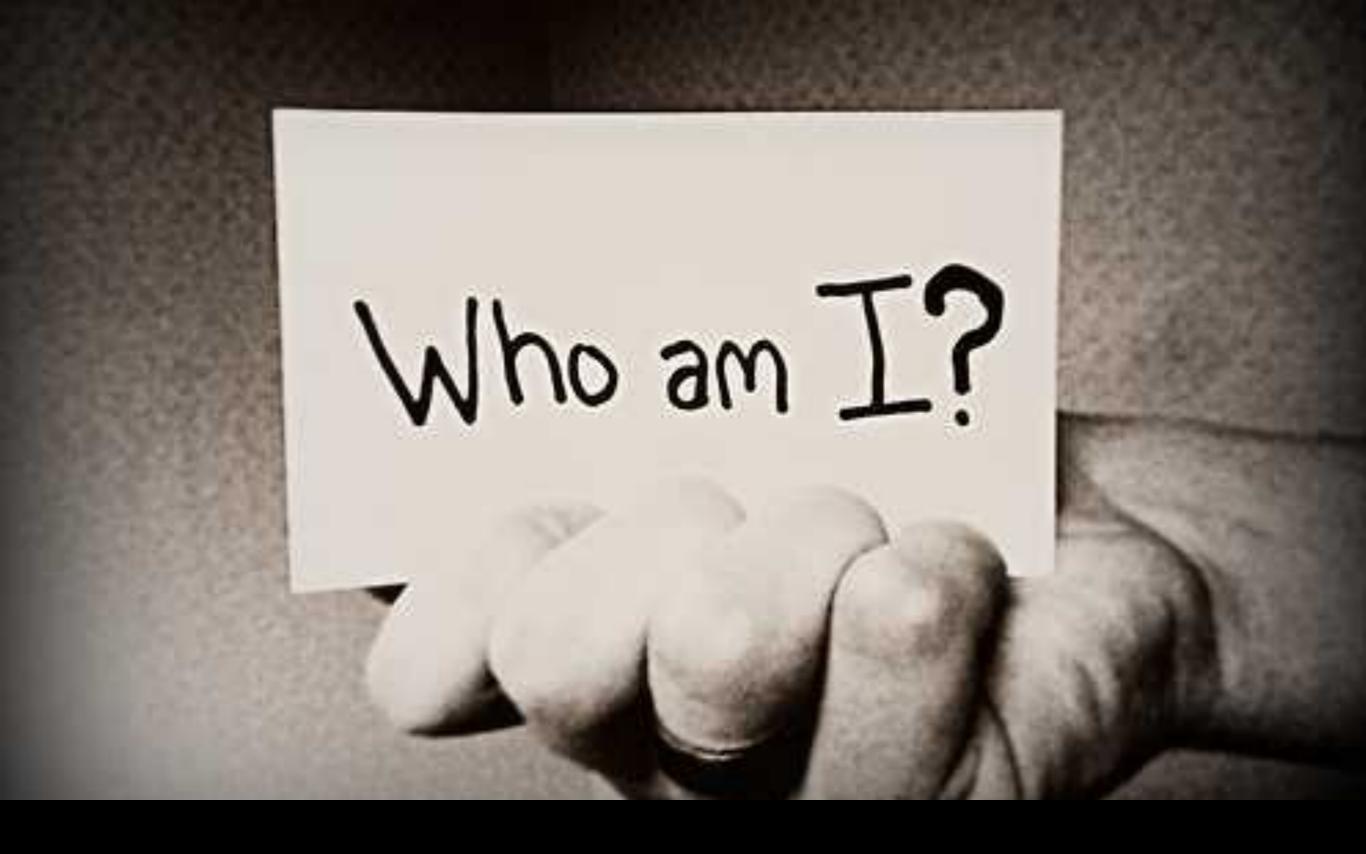

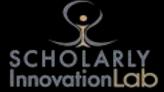

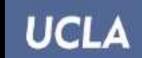

Reconstruction of the Pharos
Lighthouse of Alexandria

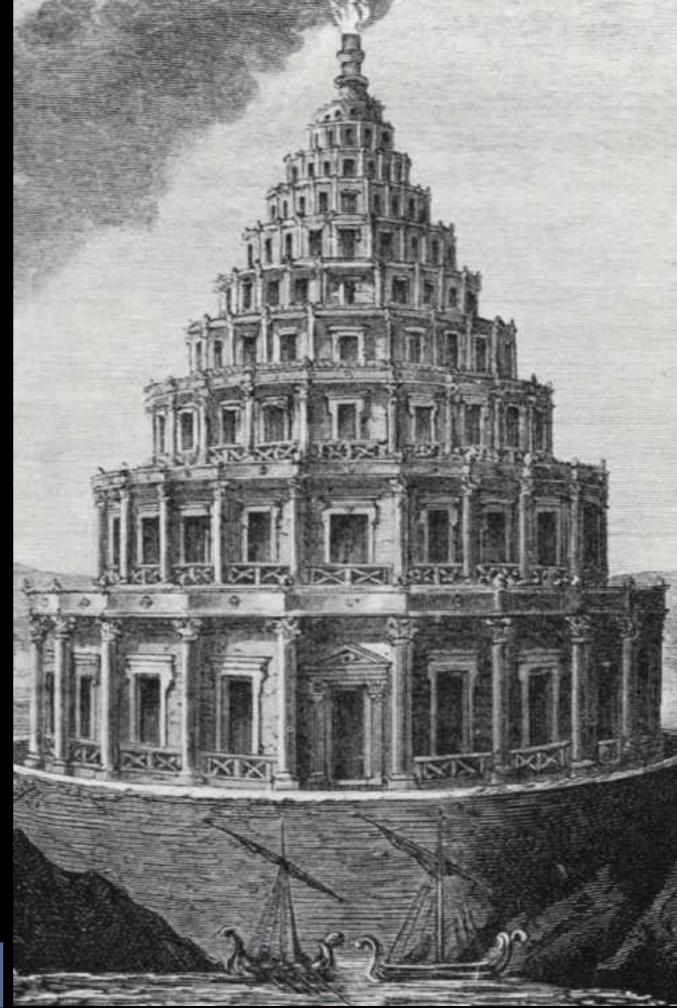

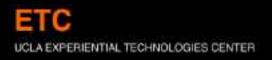

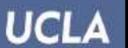

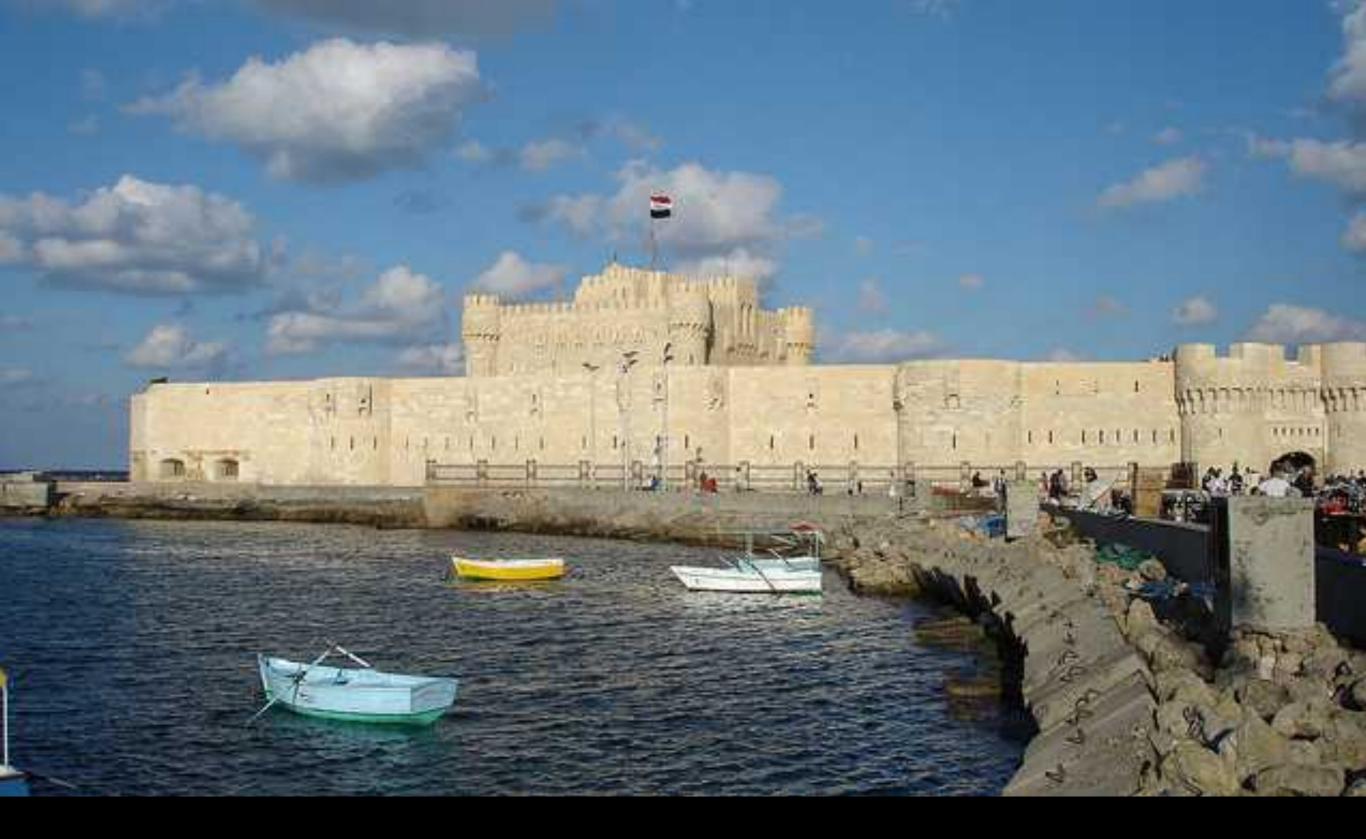

# The Field

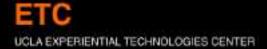

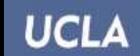

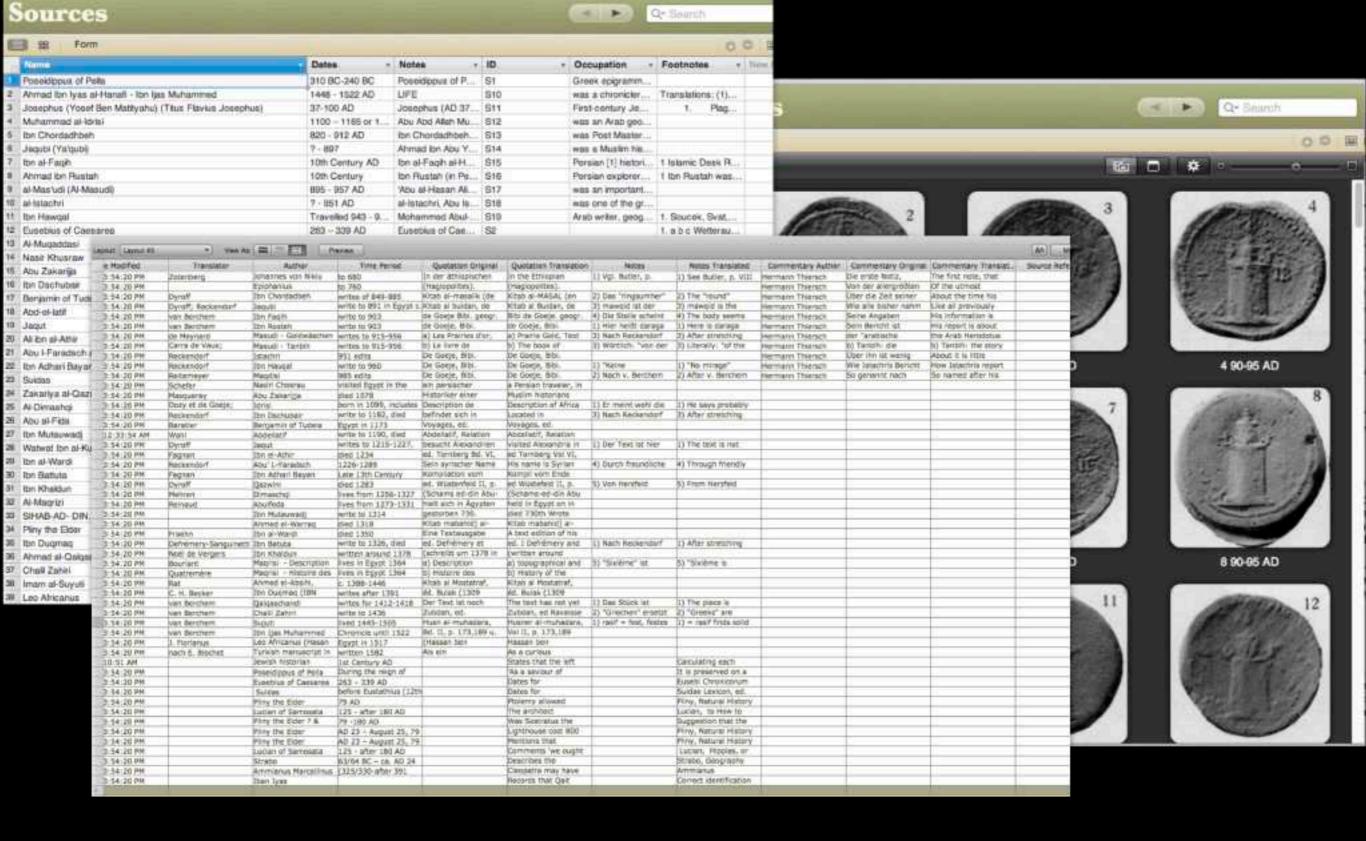

### **Databases**

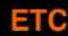

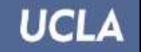

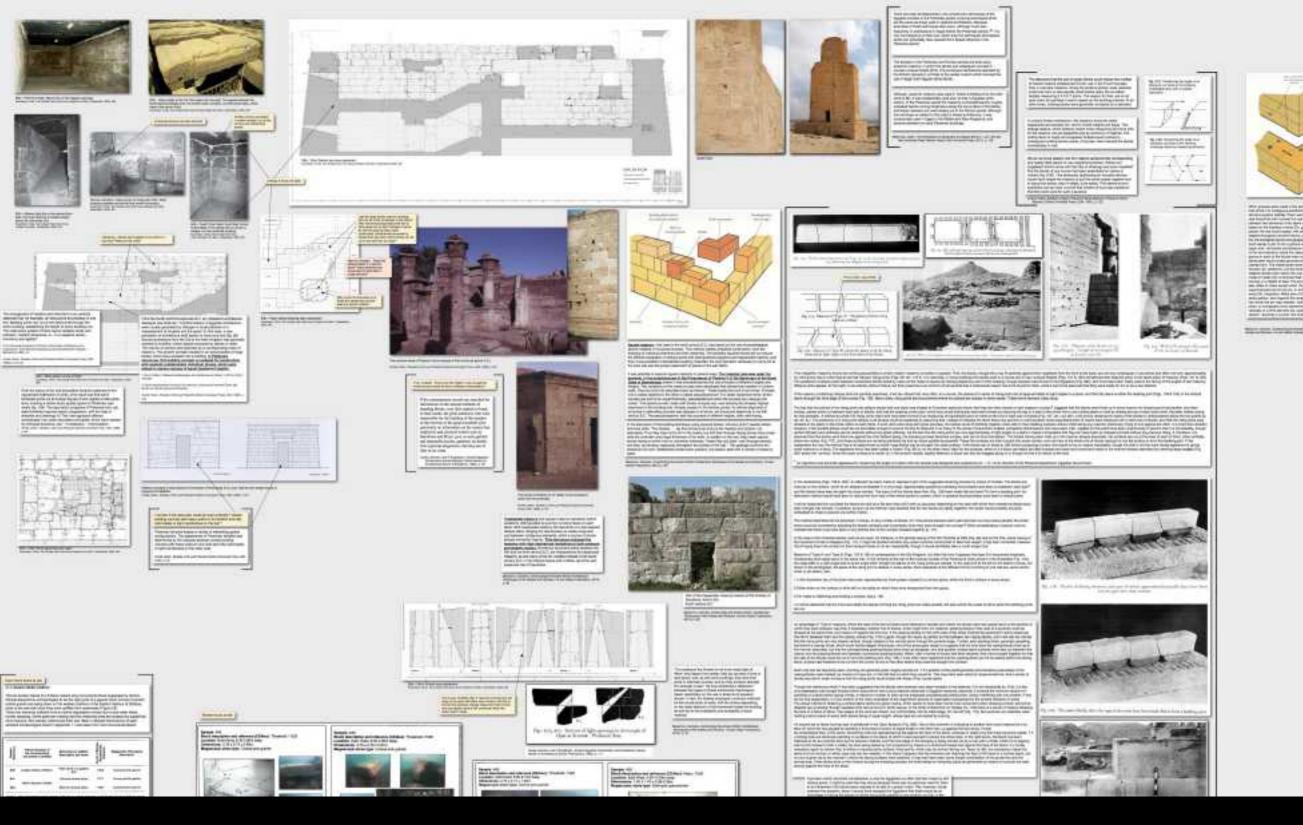

## Reference Material

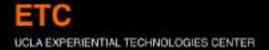

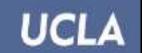

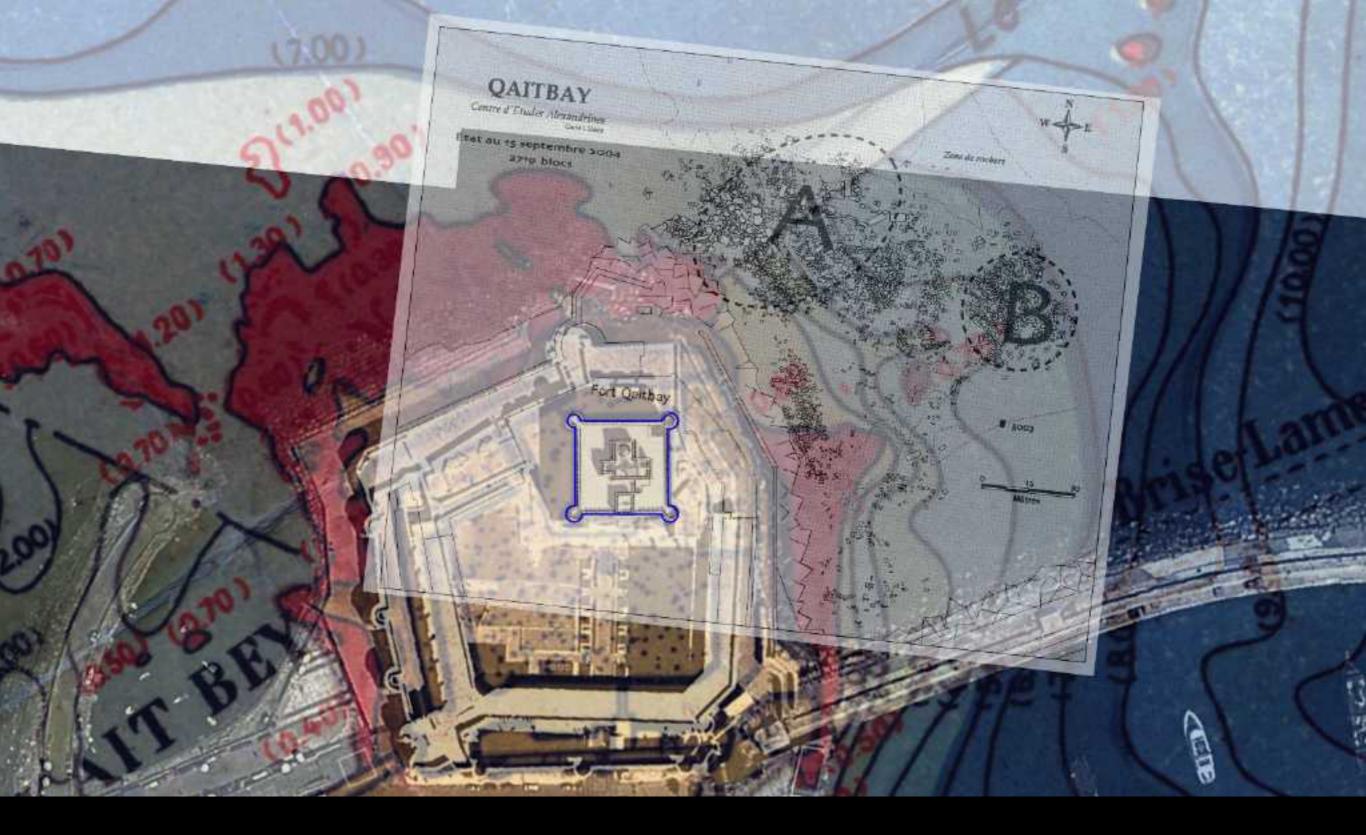

# Spatial Data

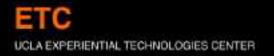

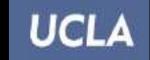

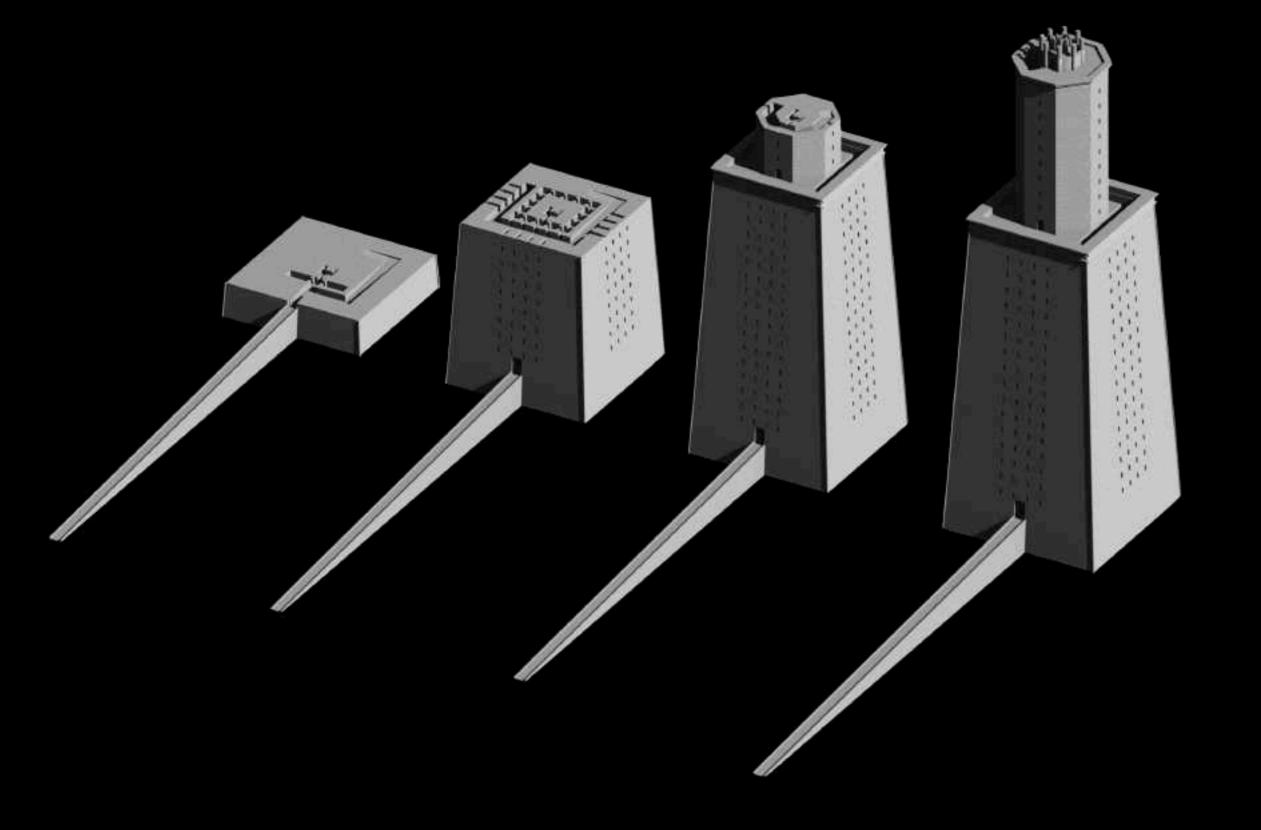

# 3D Models

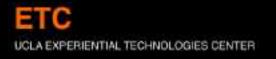

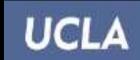

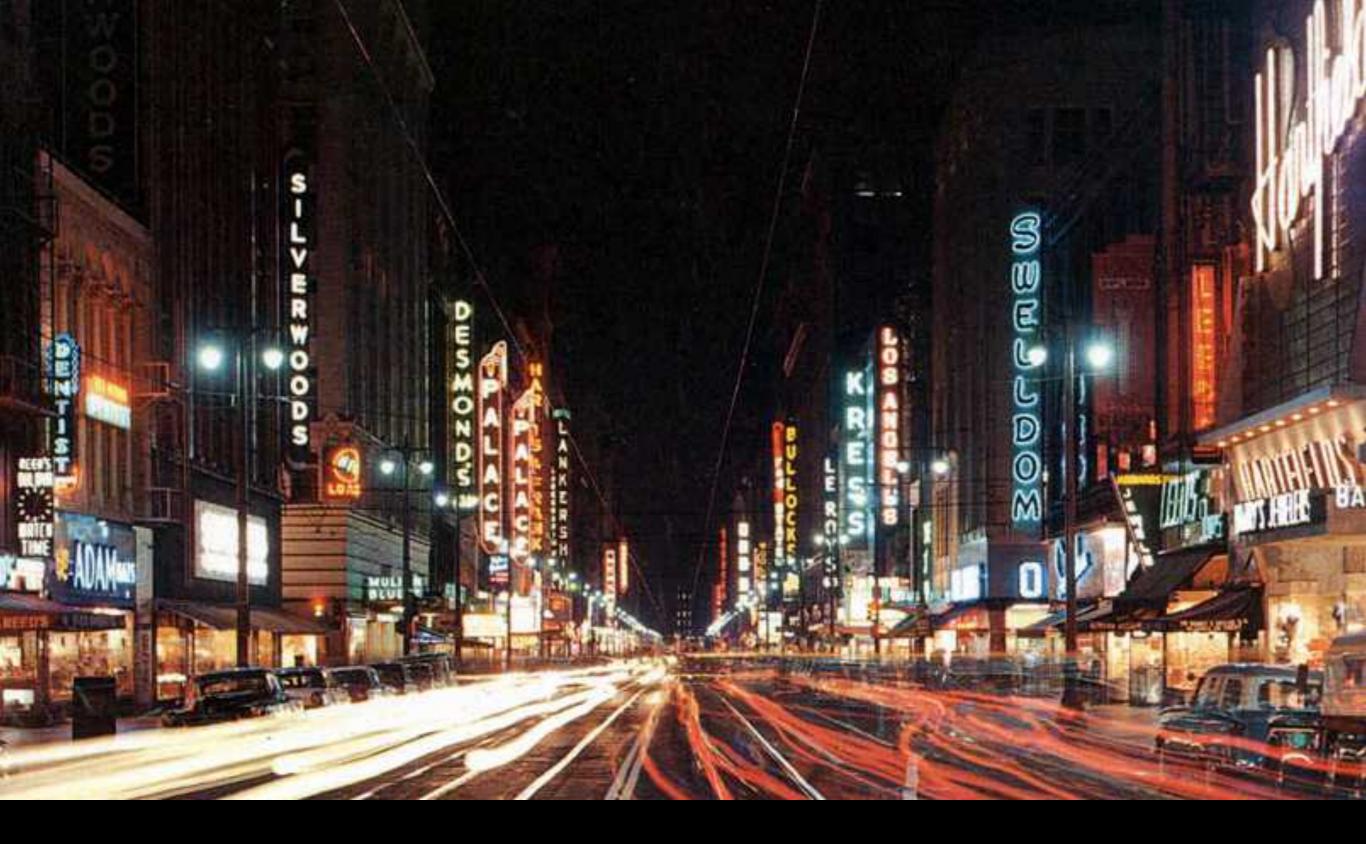

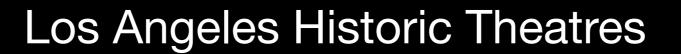

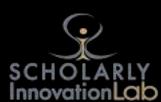

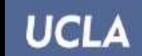

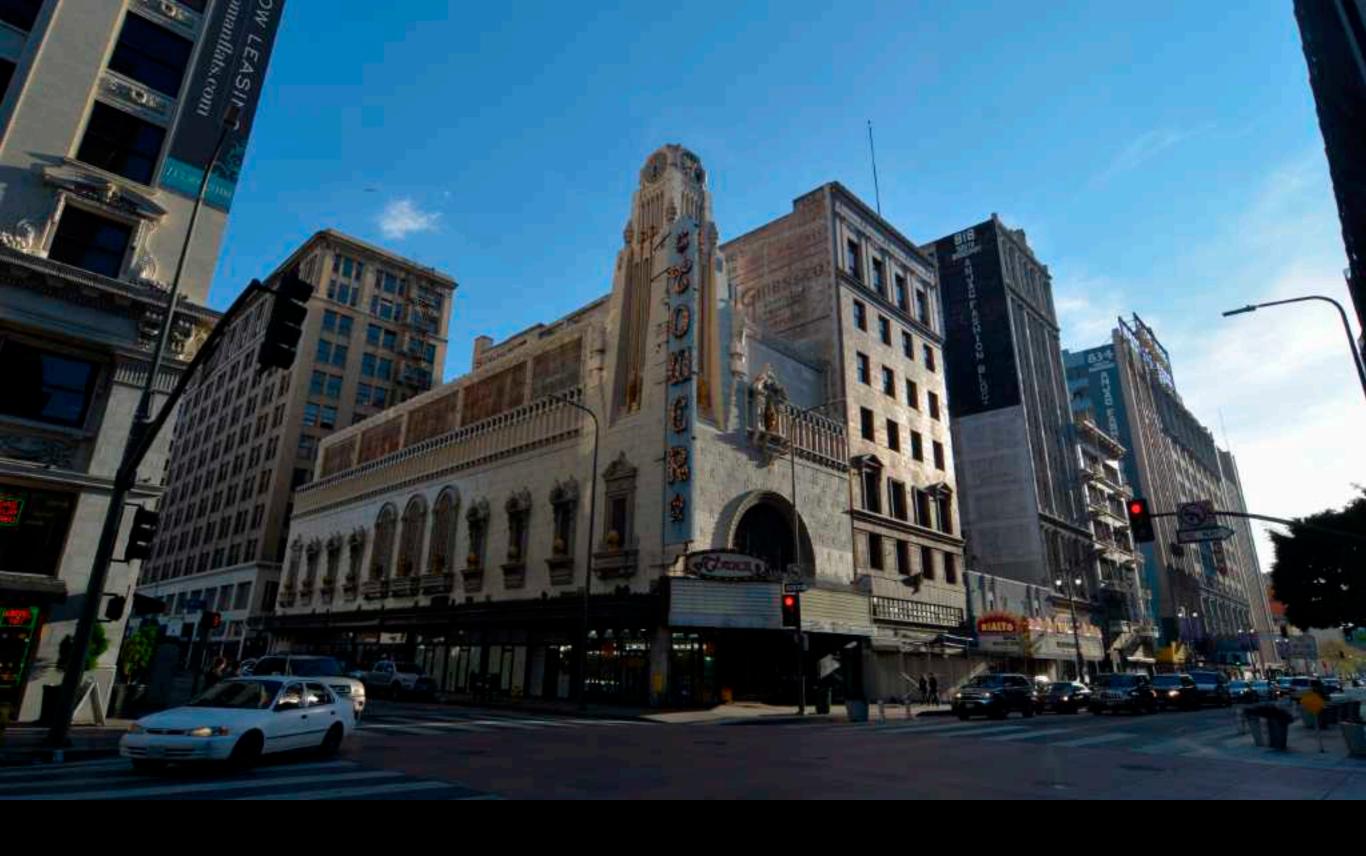

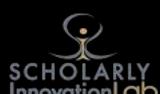

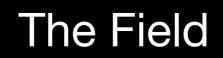

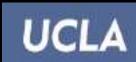

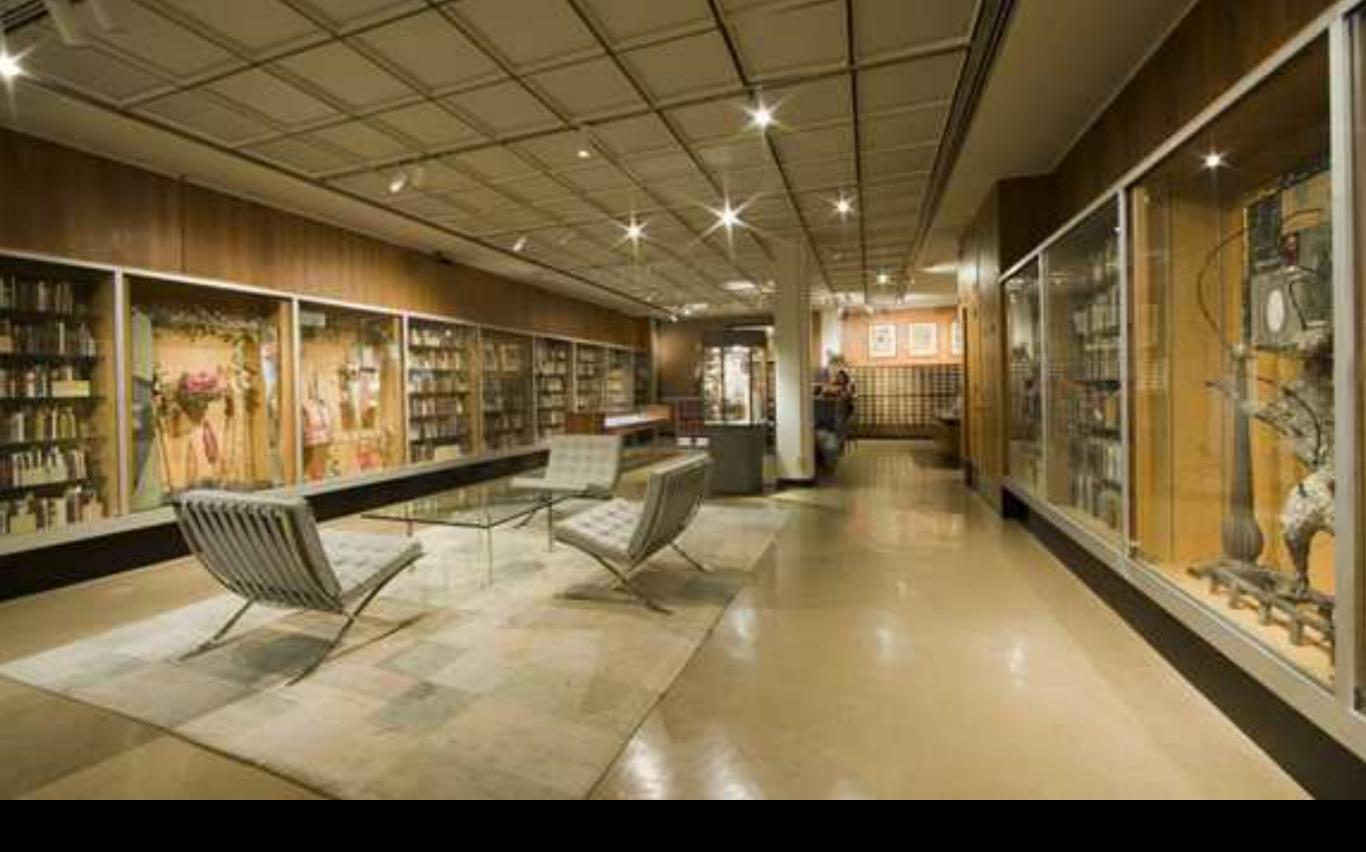

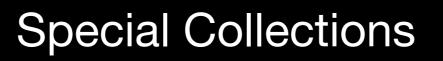

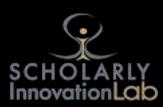

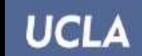

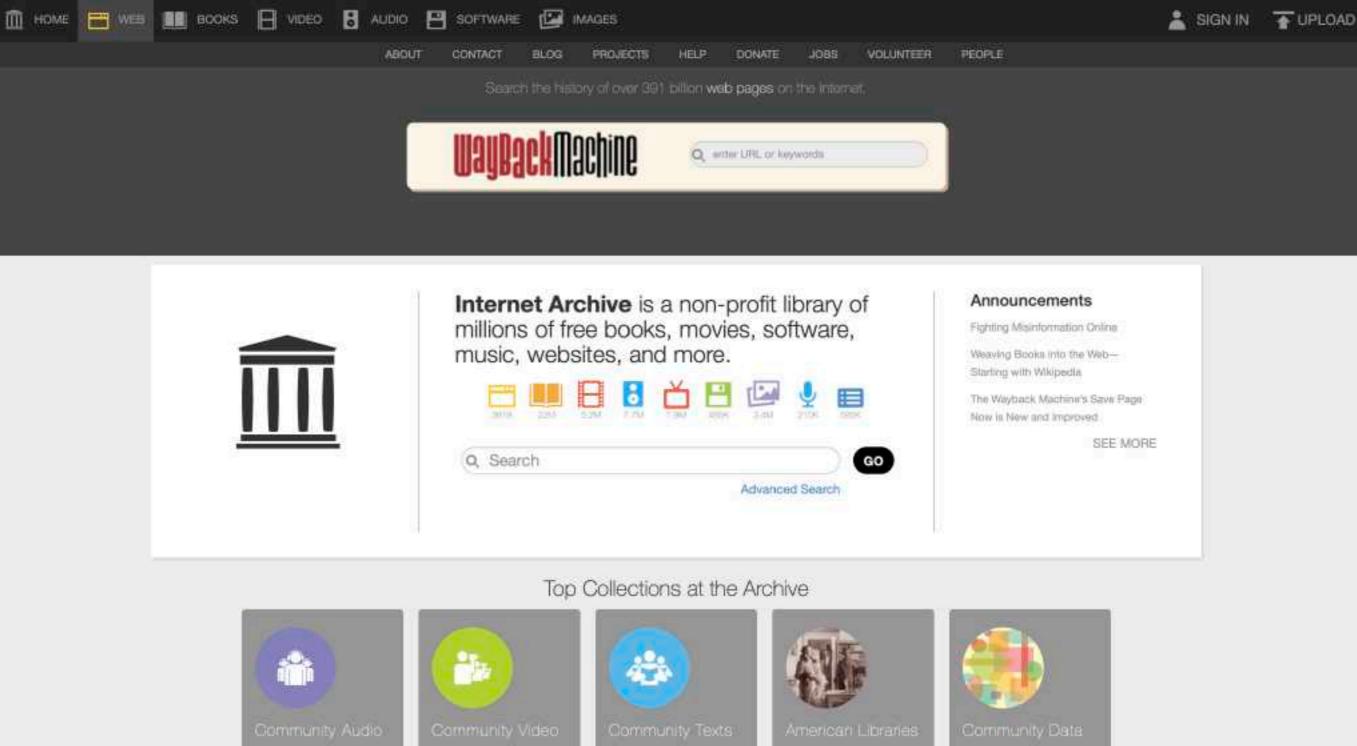

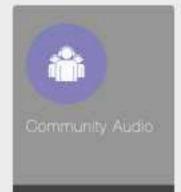

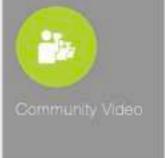

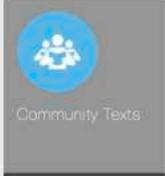

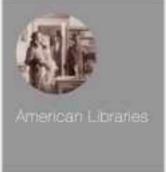

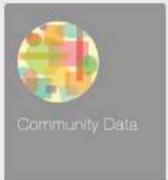

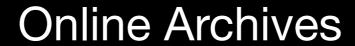

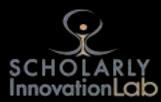

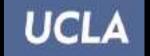

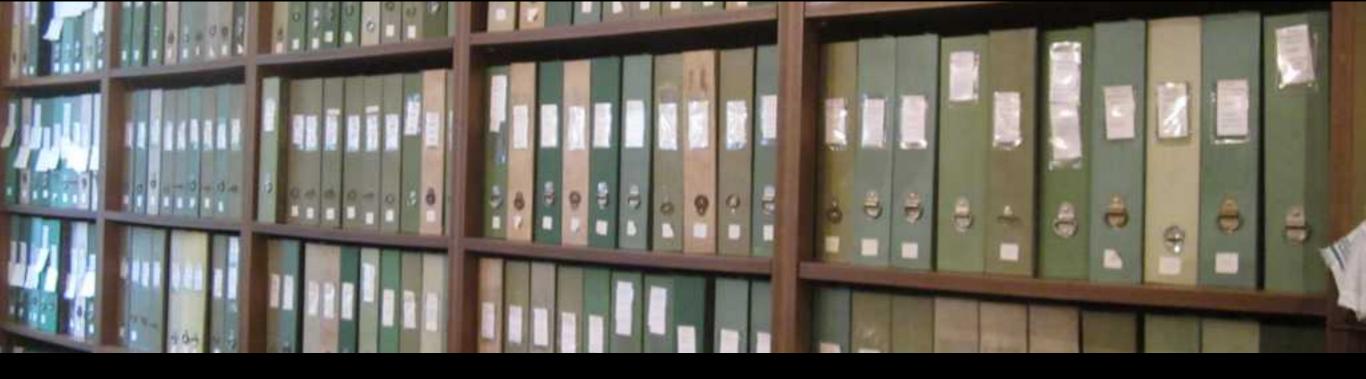

## Archive vs Field

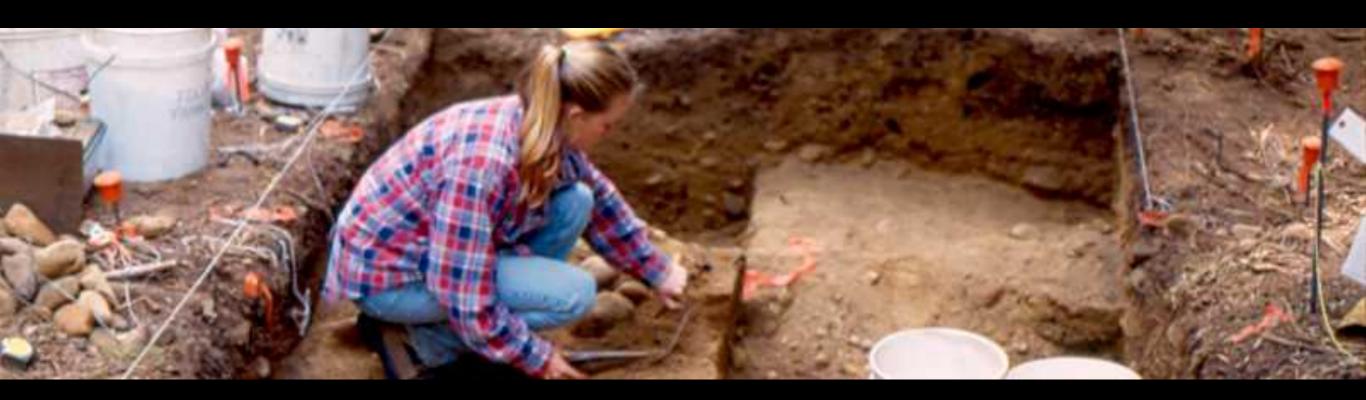

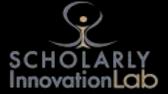

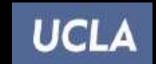

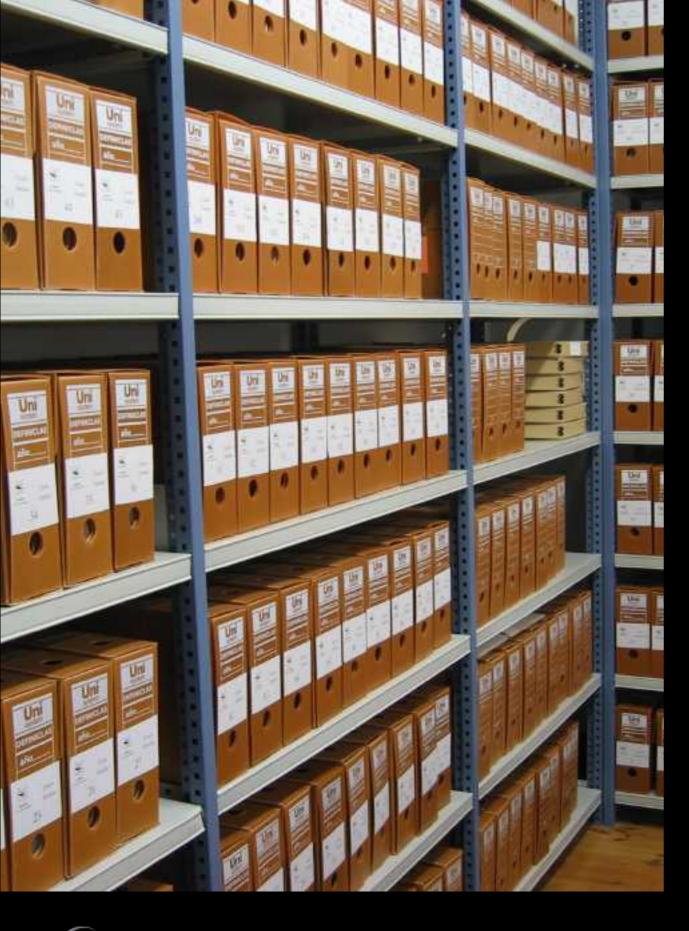

The Archive

Specific location

**Controlled Environment** 

Open Access

**Limited Access** 

**Very Limited Access** 

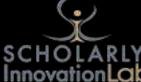

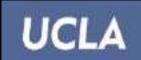

## The Field

Just about anywhere

**Uncontrolled Environment** 

Access issues

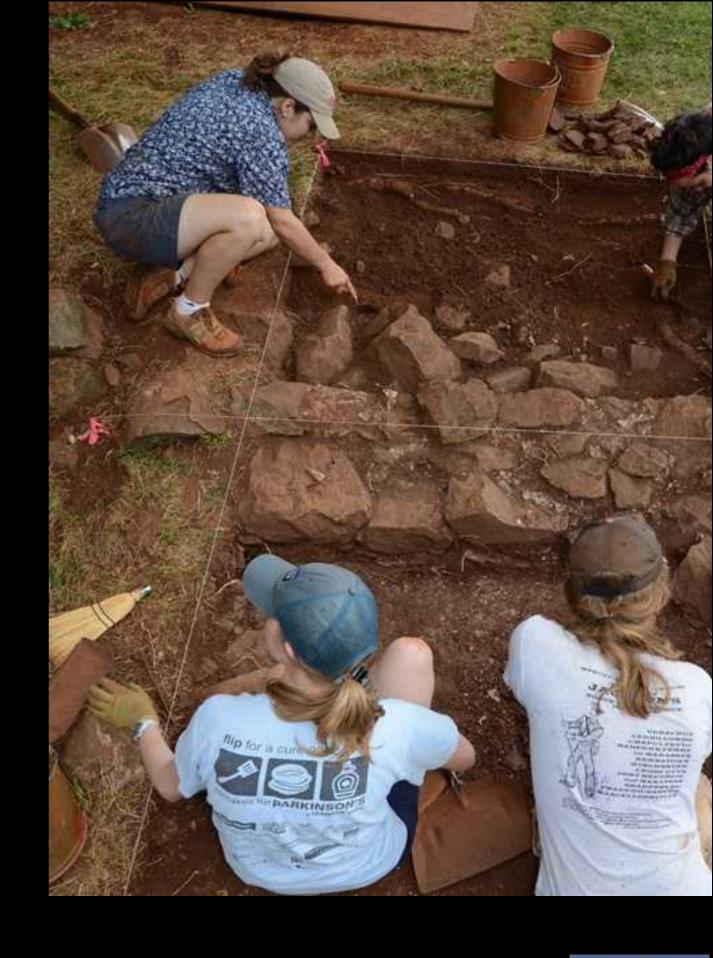

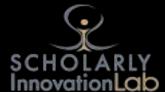

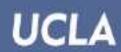

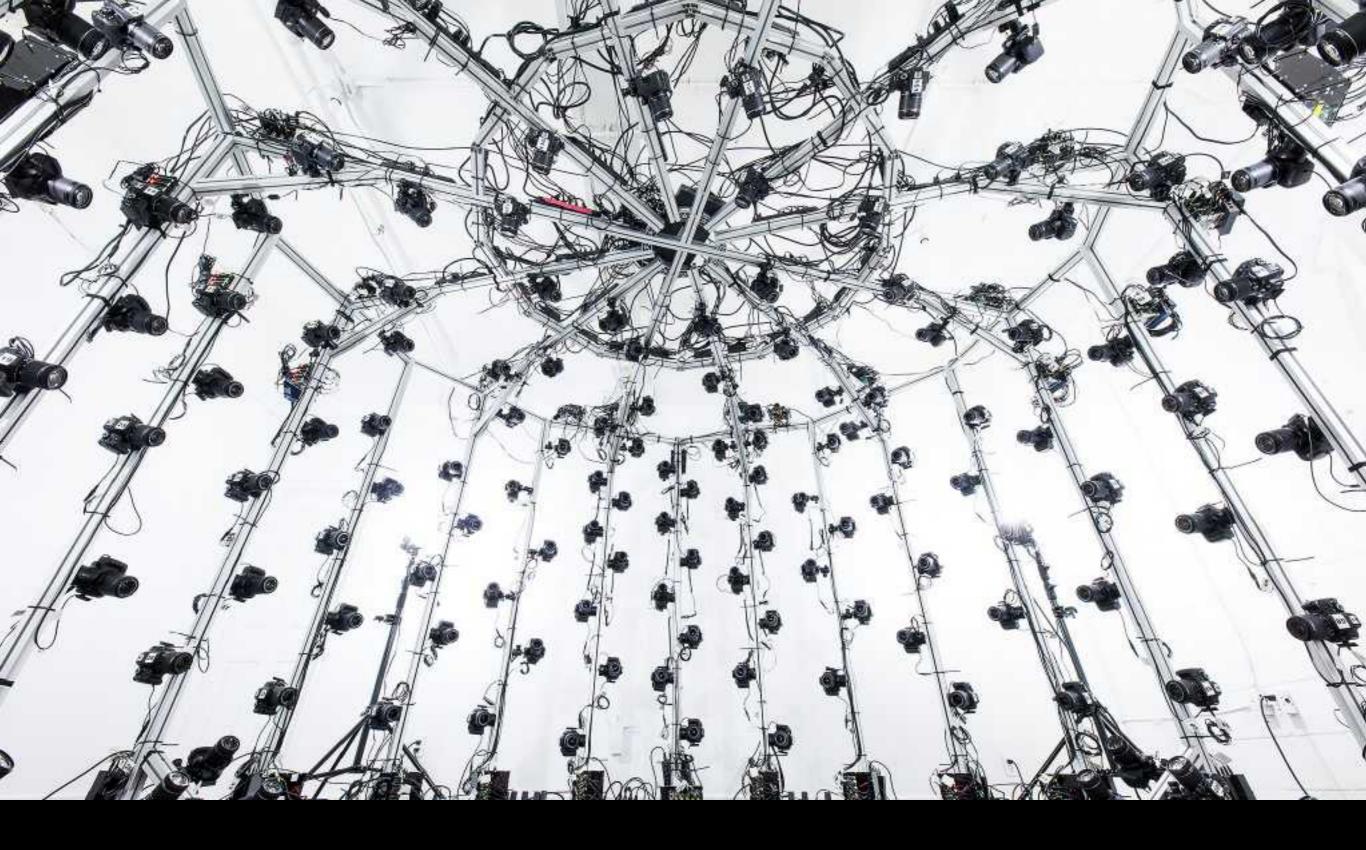

## Collection Methods

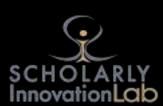

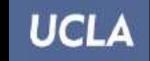

Cameras
(still and movie)

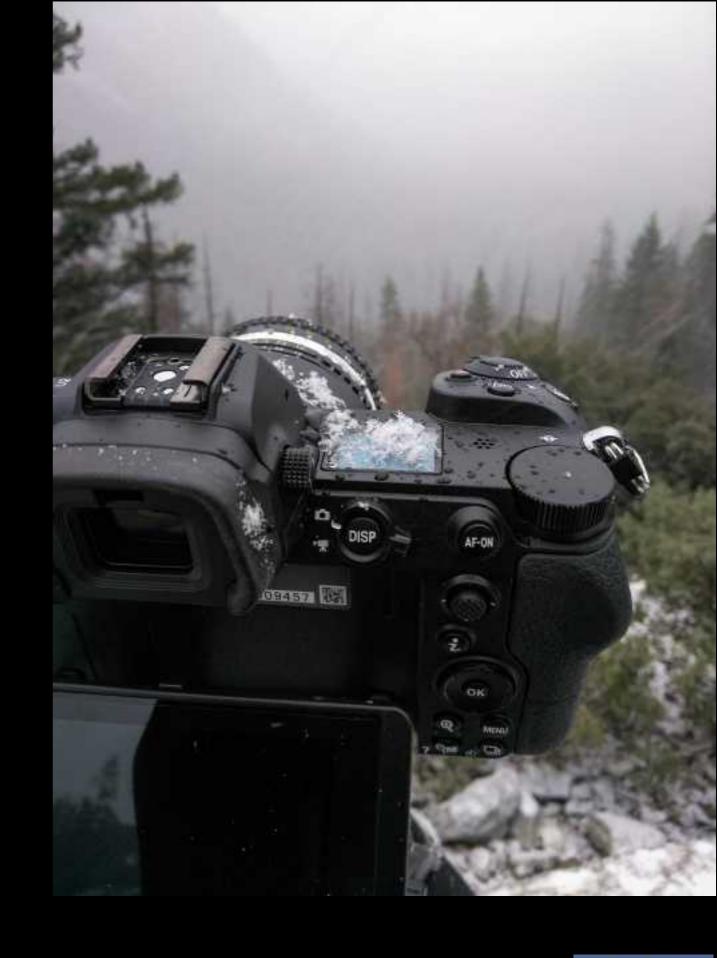

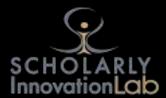

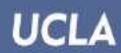

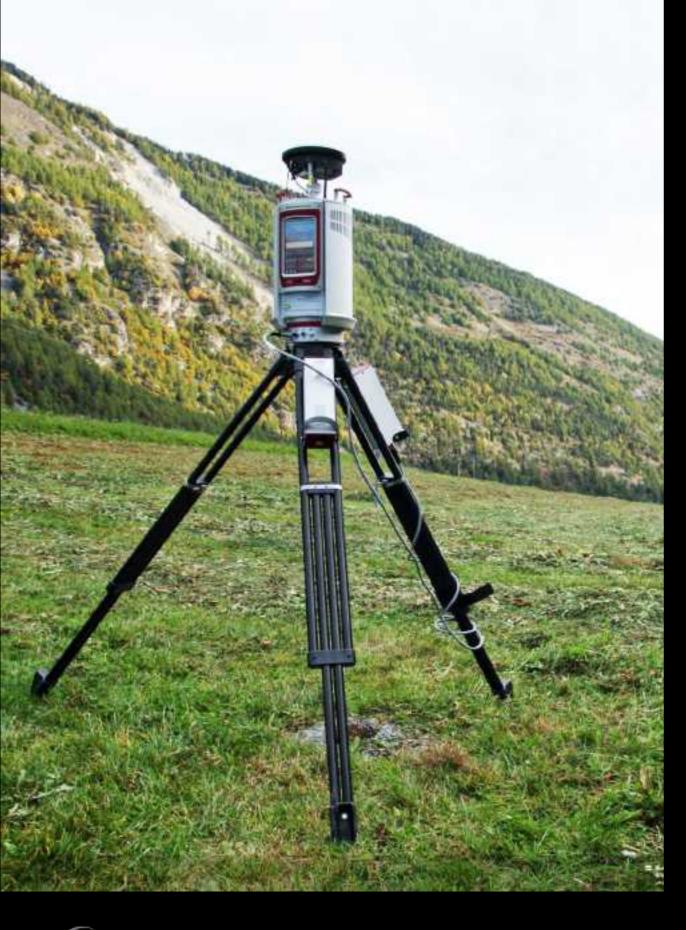

Specialized Instruments

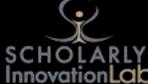

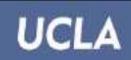

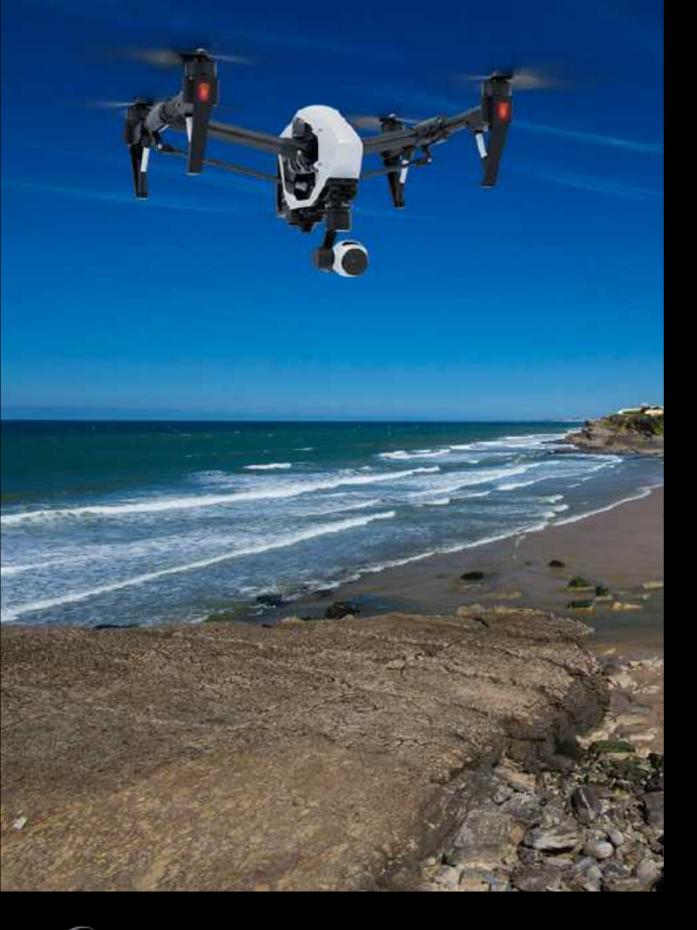

Drones

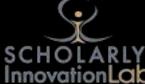

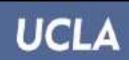

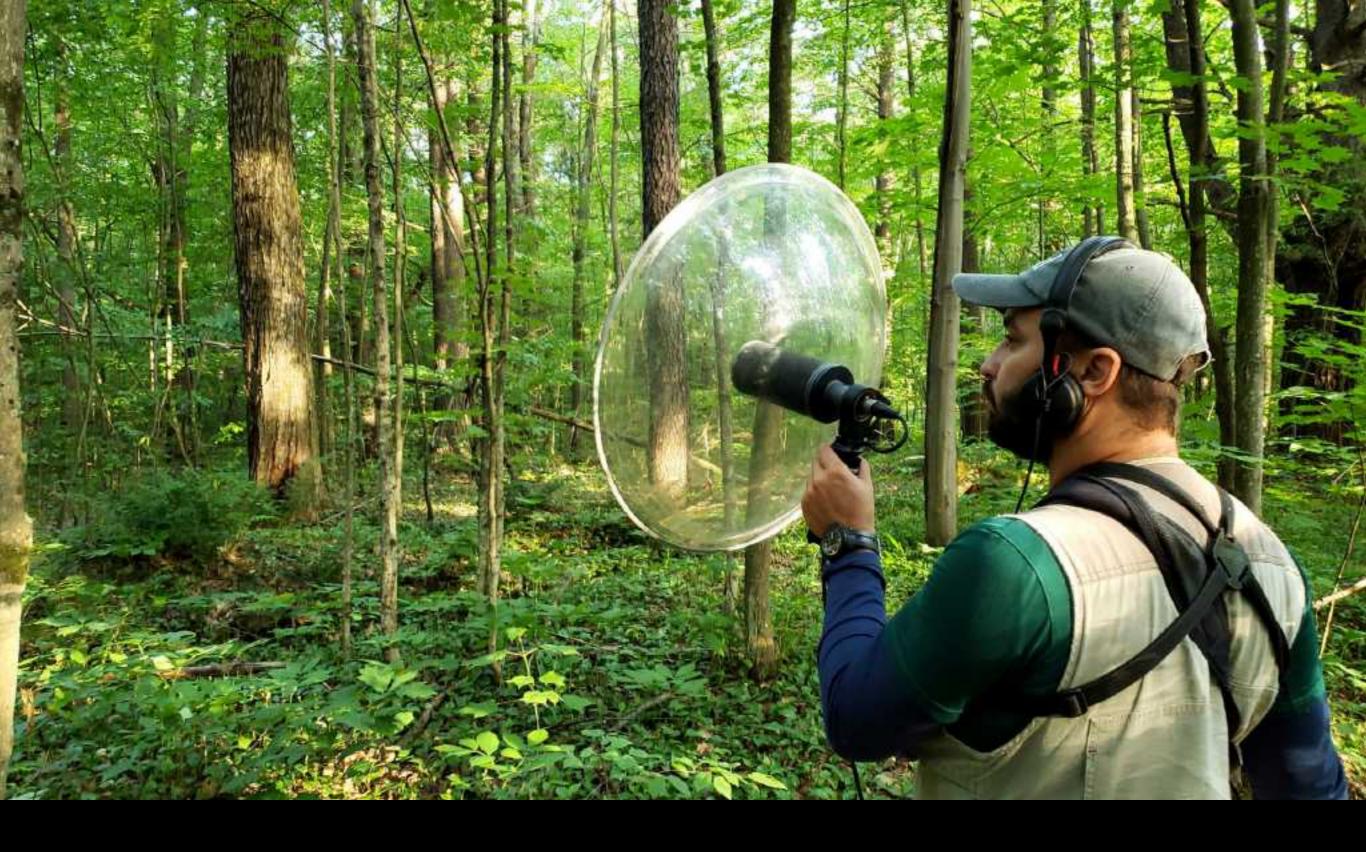

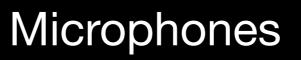

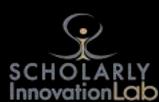

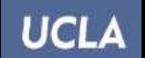

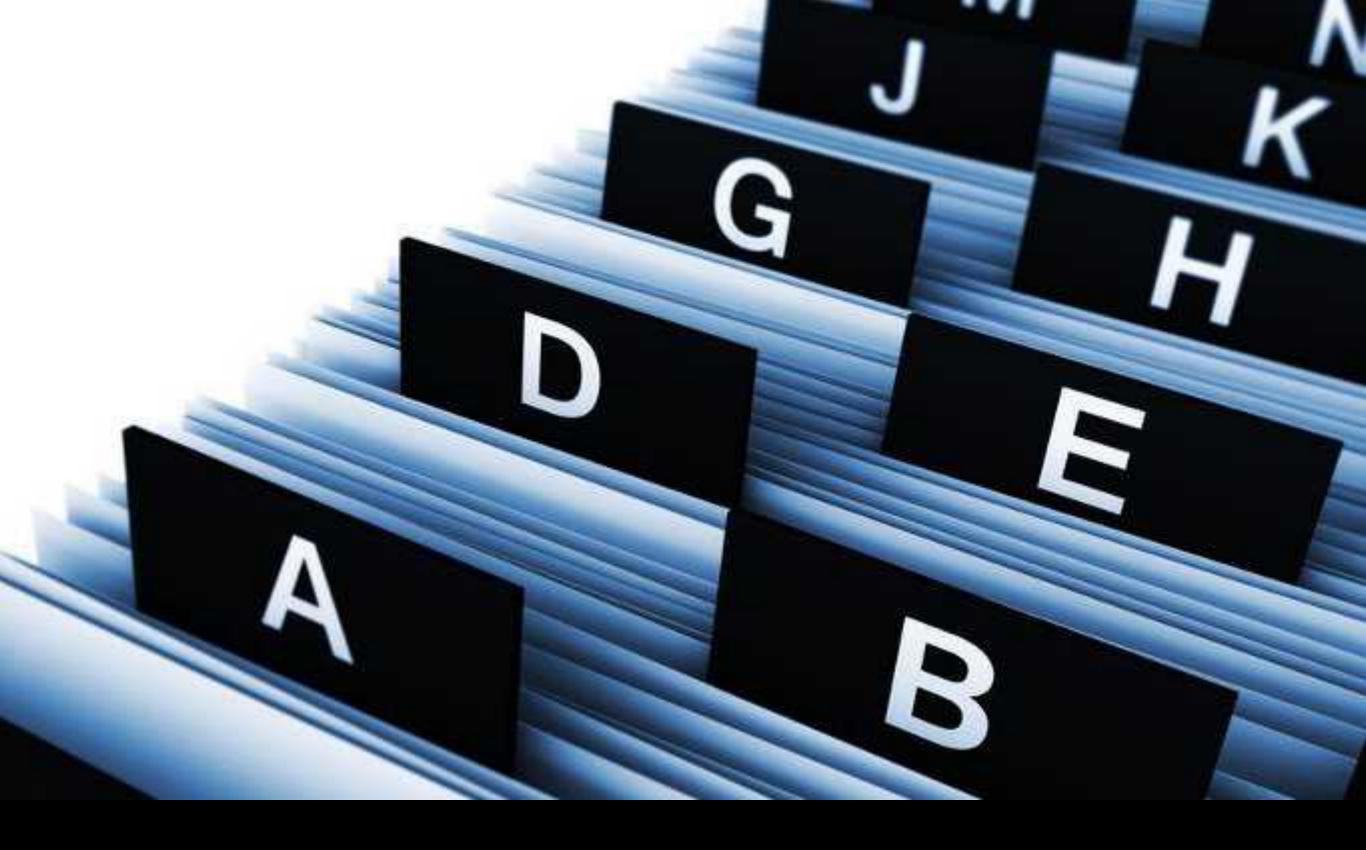

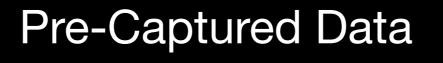

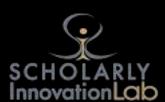

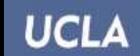

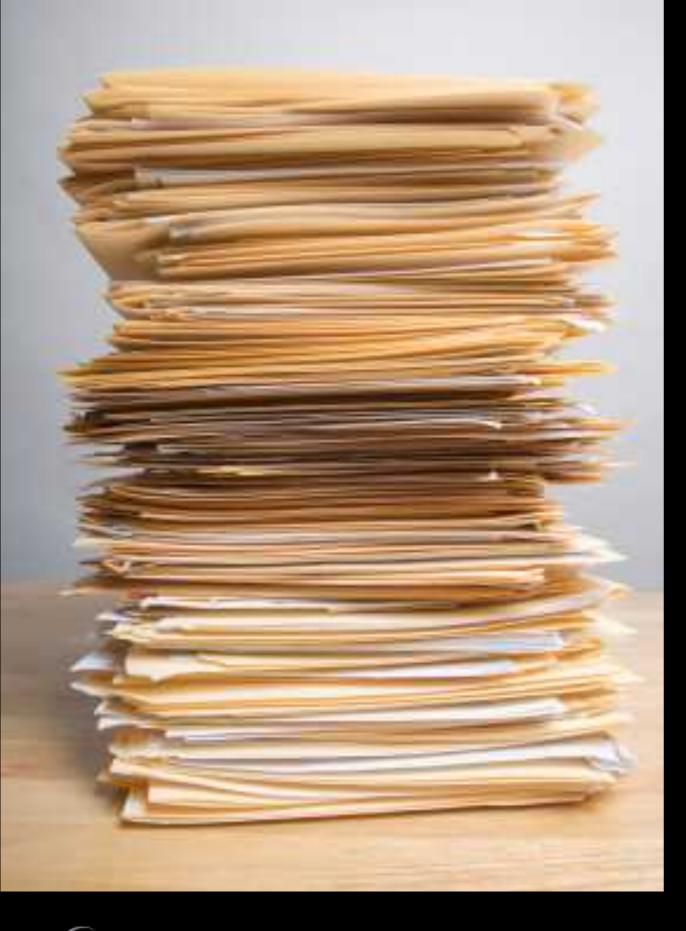

Files

Organize

Annotate

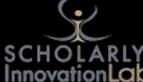

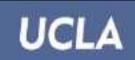

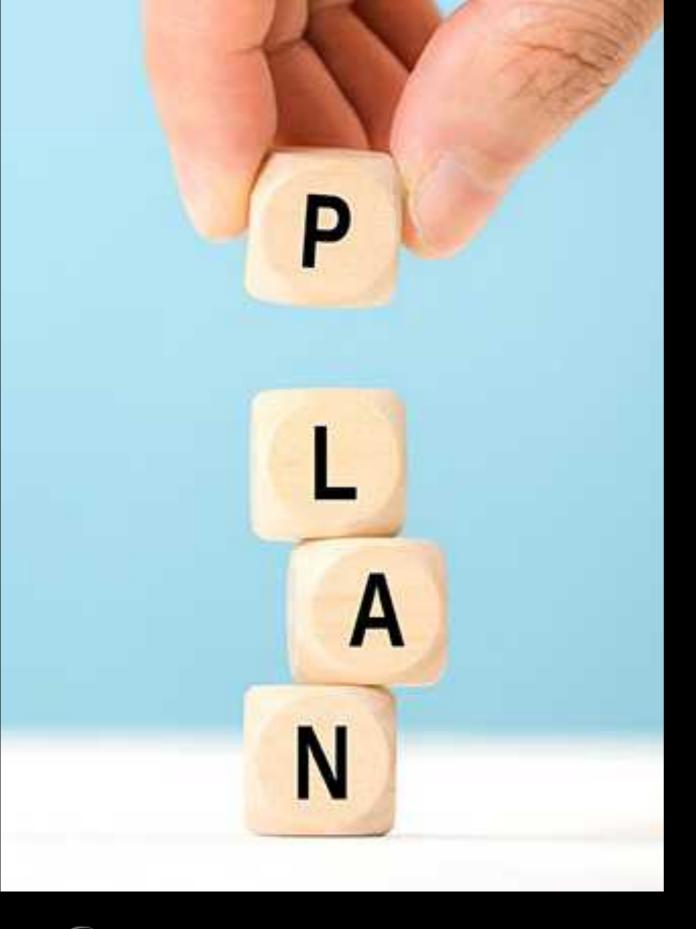

## Planning

The goal is to work efficiently

What will you do with the information?

Where is it?

What form is it in?

How long will it take?

How long do you have?

What tools can you bring?

Will you have internet access?

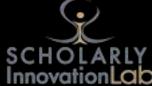

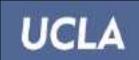

### Welcome:

- TaskPaper knows about projects, tasks, notes, and tags.
- It auto-formats these items so that your lists are easier to read.

- Delete this text

### next wed 3pm

### To Create Items:

- To create a tasl
- To create a pro
- To create a tag

### To Organize Items:

- To indent items
- To un-indent ite
- To mark a task

| Nov 2016    | 4 0     |
|-------------|---------|
| Su Mo Tu We | Th Fr S |

| 30 | 31 | 1  | 2  | 3  | 4  | 5   |
|----|----|----|----|----|----|-----|
| 6  | 7  | 8  | 9  | 10 | 11 | 12  |
| 13 | 14 | 15 | 18 | 17 | 18 | 19  |
| 20 | 21 | 22 | 23 | 24 | 25 | 26  |
| 27 | 20 | 20 | 20 | -  | 2  | - 2 |

@due(2016-11-16 15:00)

### To Fold, Focus, and Filter Items:

- To fold/unfold an item click the dot to the left of the item.
- To focus on a single project select it in the sidebar.
- To filter your list enter a search in the toolbar search field.

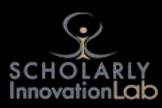

UCLA

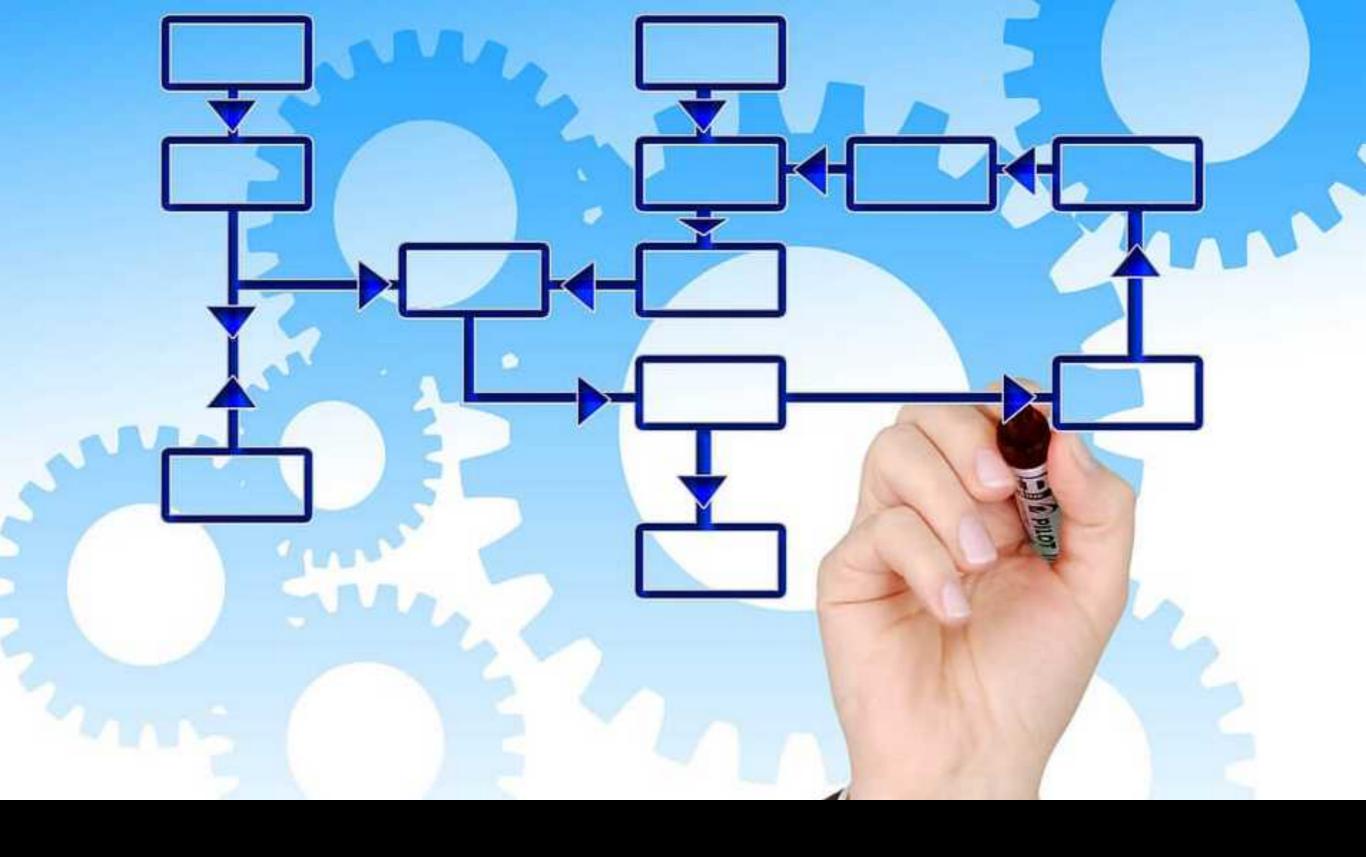

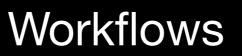

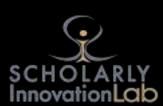

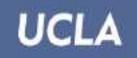

S. Charles Lee Papers, 1919-1962.

Box 2

Folder 13

Fox Phoenix Theatre. 1930-1931 - Phoenix

Auditorium, proscenium8 × 10.

Construction8 × 10.

Mezzanine ?8 × 10.

Folder 14

Fox Redondo Theatre. 1...7-1939 - Redondo Beach

Exterior before remodel5 × 7.

Perspective sketch, variant design8 × 10.

### Simple File Tracking

#### ▼ Folder 13

#### Fox Phoenix Theatre, 1930-1931 - Phoenix

#### Auditorium, proscenium8 x 10.

The walls and ceiling are decorated with swirling Art Deco and Zig-Zag motifs, accented by a pair of leaping mythical gazelles above the proscenium. Above them a gilded sunburst spreads out over the ceiling, an ornament incorporating the air intake grille of the ventilation system. The fire curtain displays an abstracted version of the Arizona desert landscape. Gilded grilles echoing the design of the box office and topped by sunbursts flank the proscenium above the front exits. The theatre organ, to accompany silent motion pictures, is at the front of the auditorium.

#### Construction8 x 10.

 This photograph of the theatre under construction shows the auditorium space offset to the left, belying the symmetry of the façade.

#### Mezzanine ?8 x 10.

The foyer ceiling is decorated with large-scale Art Deco designs abstracted from leaf, flower, sun and wave forms. The
arched ceiling is squared off and accentuated by wooden moldings forming broad ribs. Furniture, mirror and lights are all
squared off with cut corners, contrasting with the curving forms painted on the ceiling. Even the carpet design exhibits
angular diagonals.

#### ▼ Folder 14

#### Fox Redondo Theatre, 1937-1939 - Redondo Beach

- Perspective sketch, variant design8 x 10.
  - In this concept drawing, Lee proposes another more elaborate Streamline Moderne design for the Fox Redondo Beach remodel.

#### Exterior before remodel5 x 7.

 The old Fox Redondo Beach theatre was slated for a remodel and Lee presented two concepts. This photo shows the building to be remodeled. Written on back of photo: Theatre as it appears from main business section of Redondo.

### Outliner and Folders

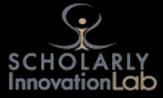

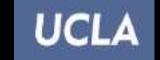

S. Charles Lee Papers, 1919-1962.

Box 2

Folder 13

Fox Phoenix Theatre. 1930-1931 - Phoenix

Auditorium, proscenium8 × 10.

Construction8 × 10.

Mezzanine ?8 × 10.

Folder 14

Fox Redondo Theatre. 1...7-1939 - Redondo Beach

Exterior before remodel5 × 7.

Perspective sketch, variant design8 × 10.

### Advanced File Tracking

## Folder and Note-taking

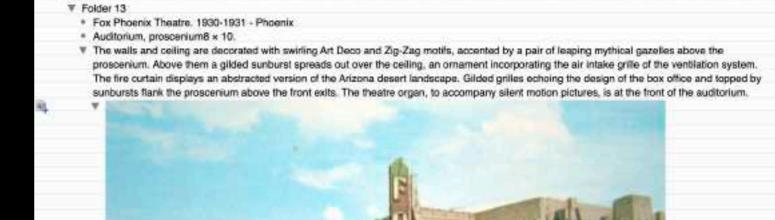

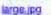

₹ Box 2

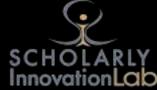

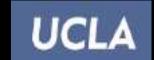

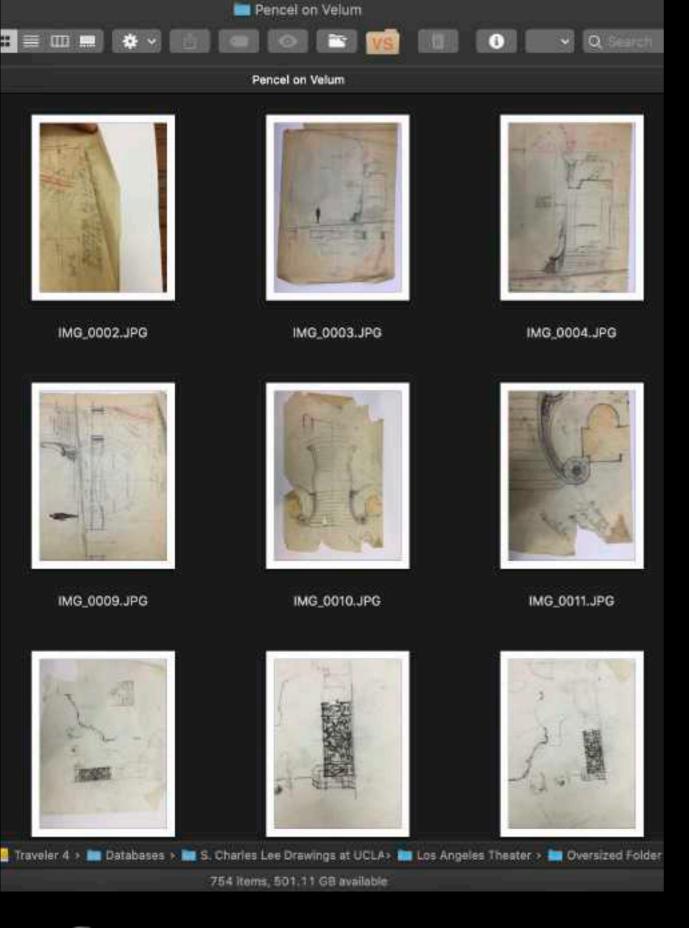

# Files with previews

## Operating System

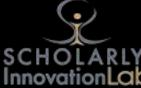

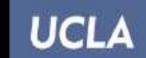

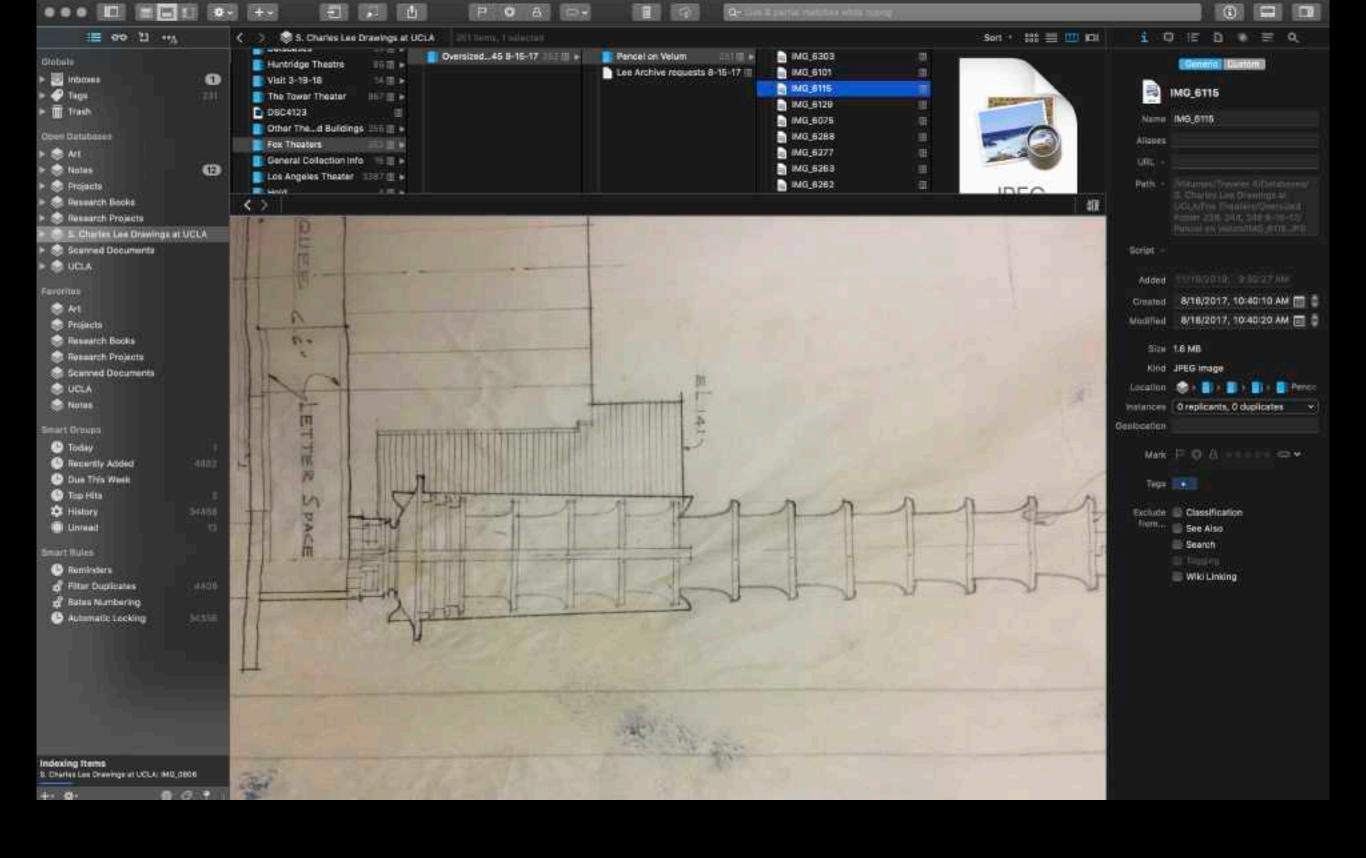

Information and Document Management Software

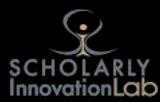

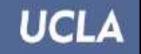

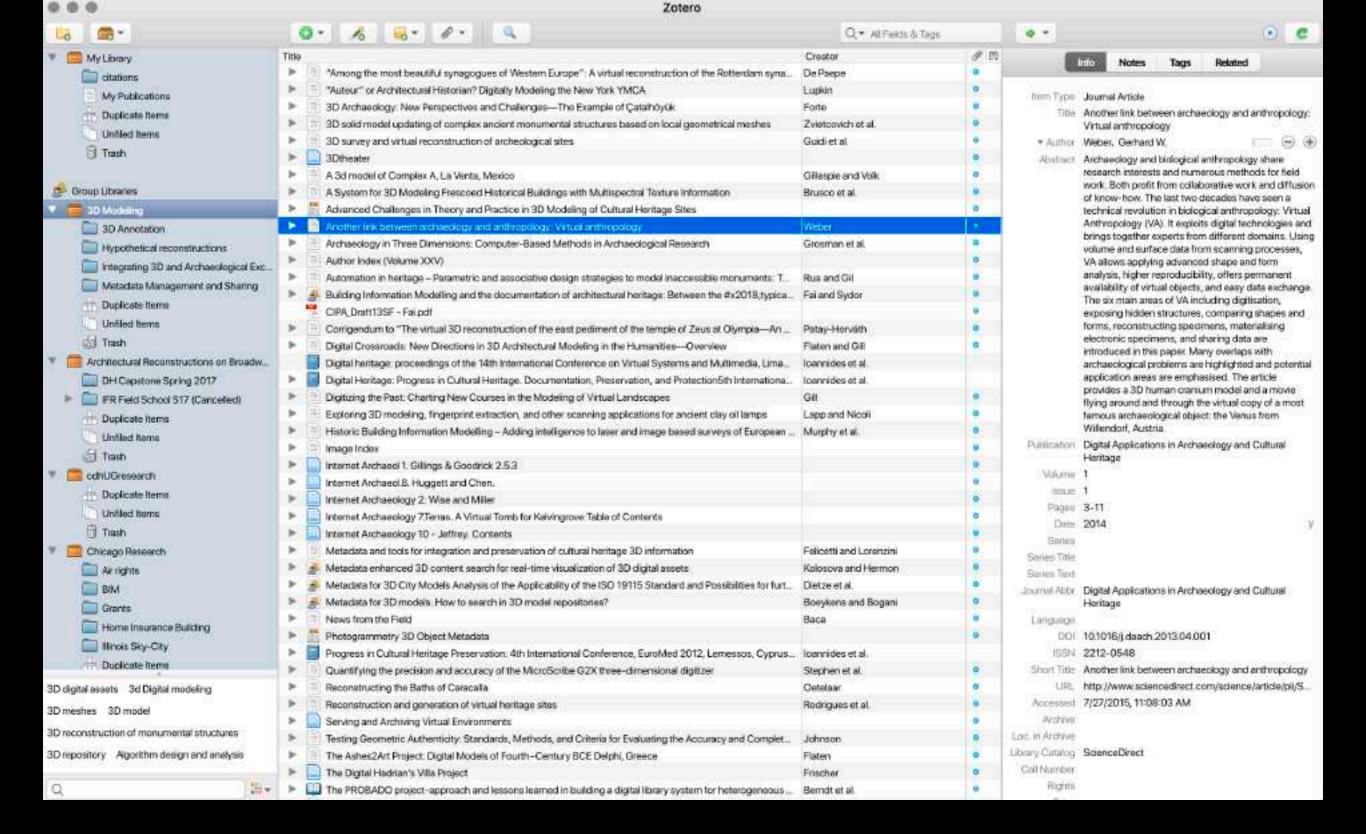

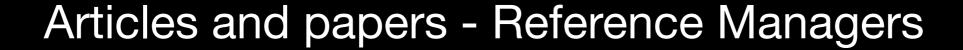

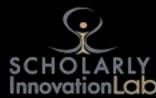

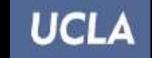

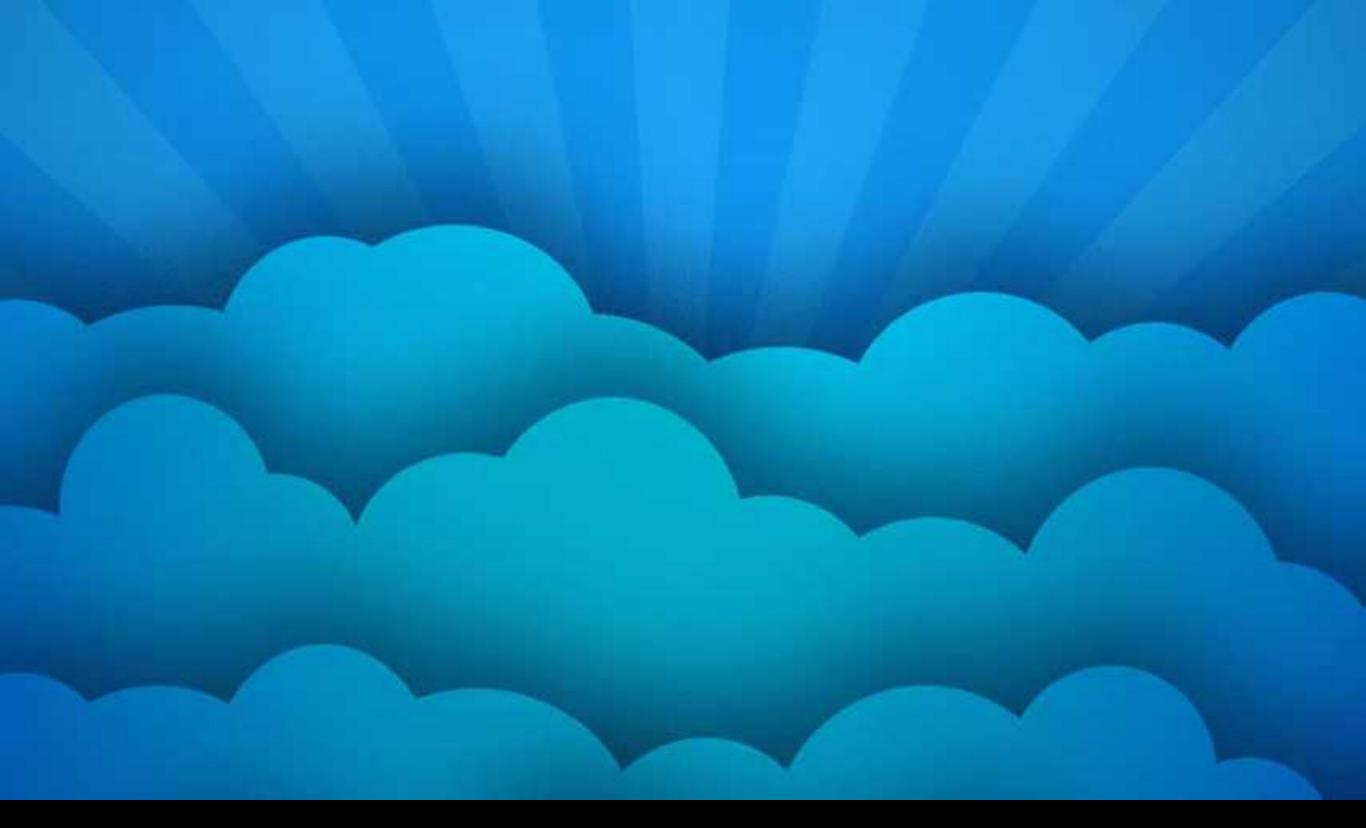

## Backup - Plan this strategy carefully!

Make sure all of your data syncs to the cloud or you have multiple copies on different media

UCLA

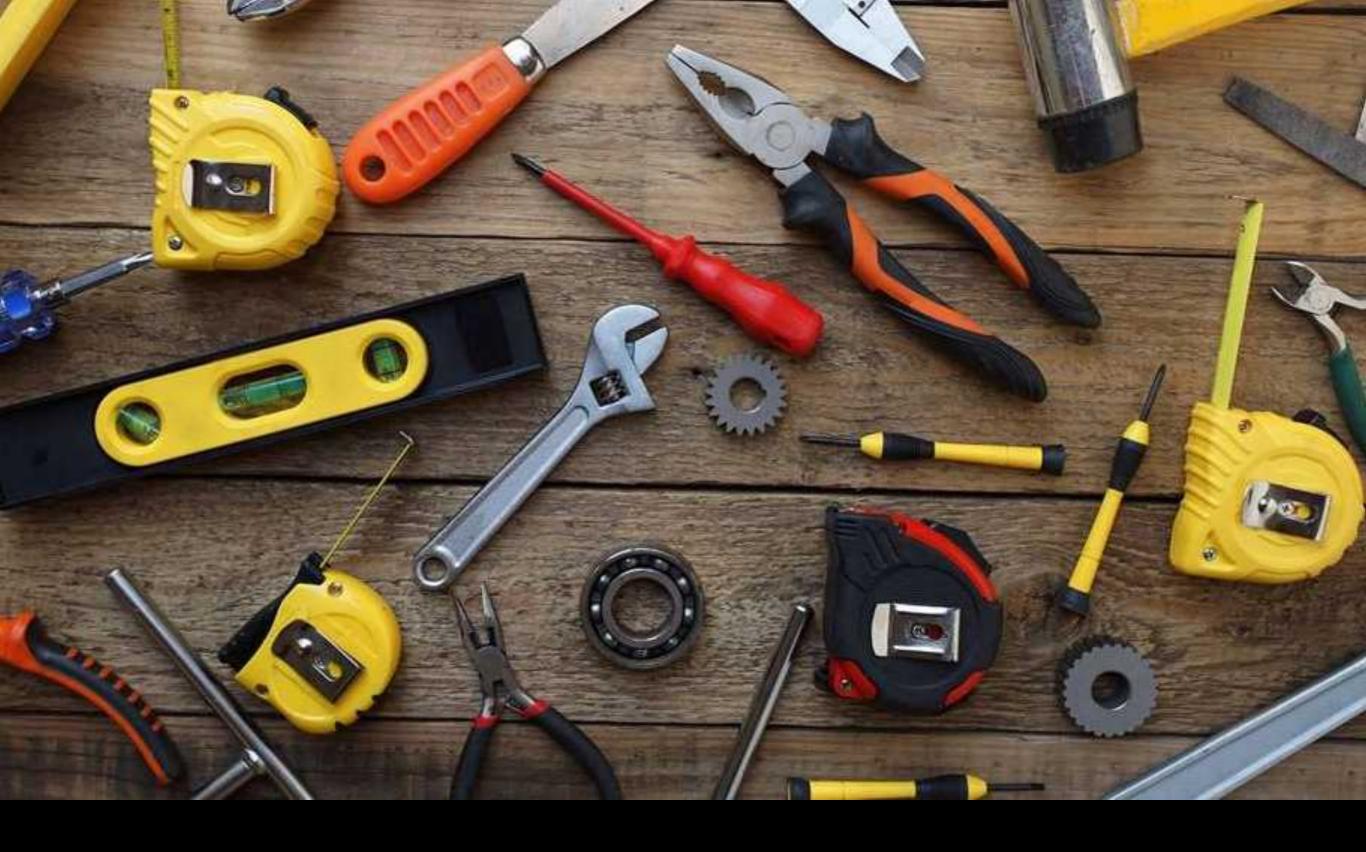

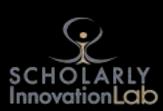

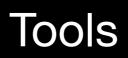

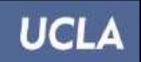

### **Compare and Contrast Essay Outline Template**

- A. Introduction
  - a. Introduction to the broad topic
  - b. Specific topic
  - c. Thesis statement
- B. Body Paragraphs
  - a. Body paragraph #1-First aspect that's similar or different
    - Subject #1
      - 1. Detail #1
      - 2. Detail #2
    - ii. Subject #2
      - 1. Detail #1
      - 2. Detail #2
  - Body paragraph #2—Second aspect that's similar or different
    - i. Subject #1
      - 1. Detail #1
      - 2. Detail #2
    - ii. Subject #2
      - 1. Detail #1
      - 2. Detail #2
  - c. Body paragraph #3-Third aspect that's similar or different
    - i. Subject #1
      - 1. Detail #1
      - 2. Detail #2
    - ii. Subject #2
      - 1. Detail #1
      - 2. Detail #2
- C. Conclusion
  - a. Summary of main points-Restate thesis while synthesizing information from body paragraphs

### SCHOLARLY InnovationLak

### Outliners

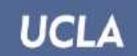

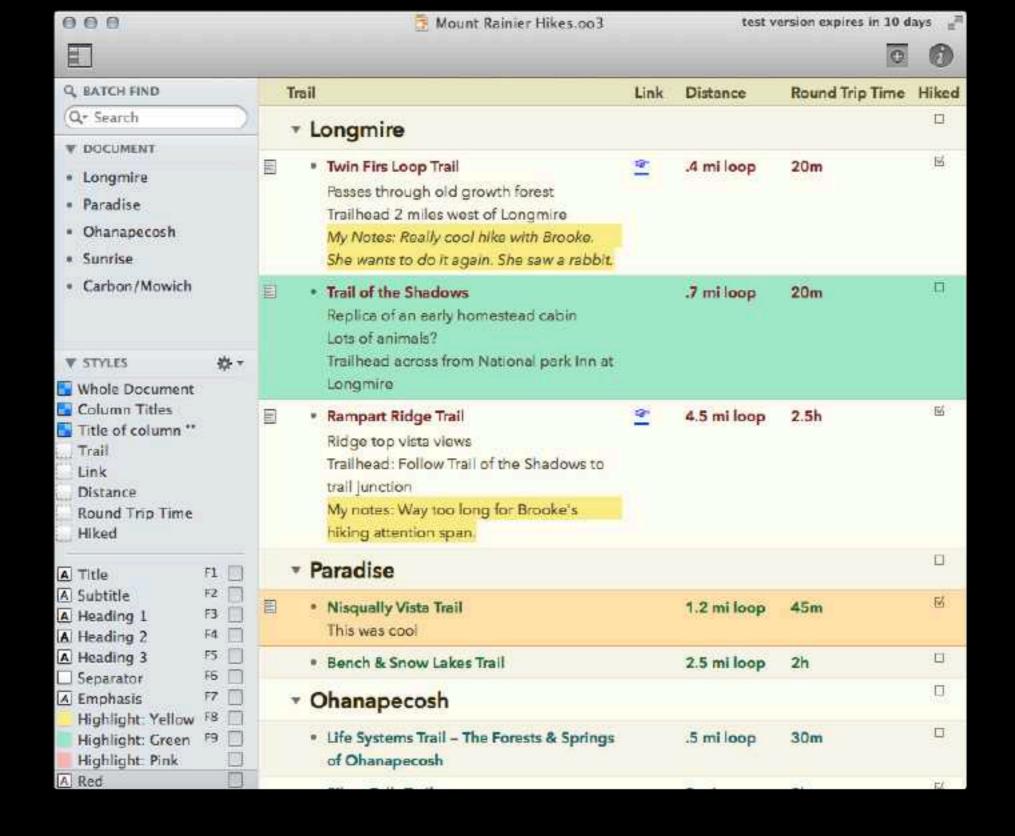

Mac, iPad, and iPhone

### Omnioutliner

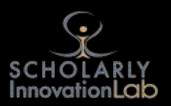

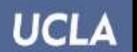

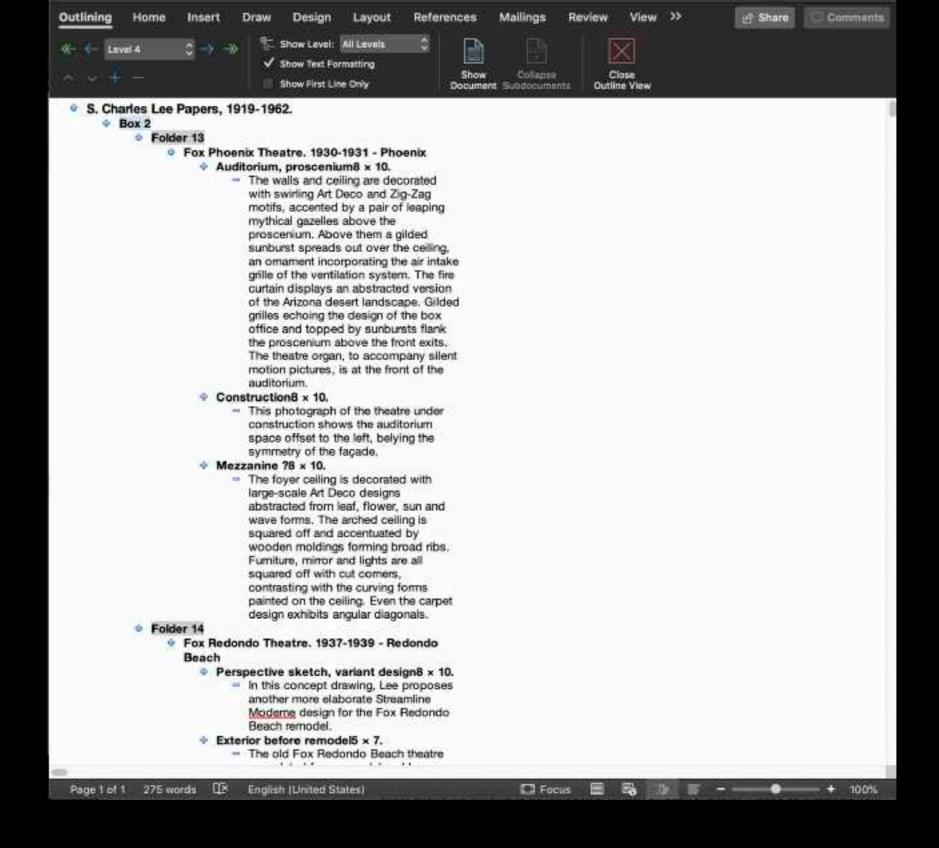

Mac, Windows, iPad, iPhone, Android and Web

### Microsoft Word

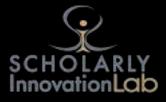

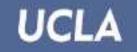

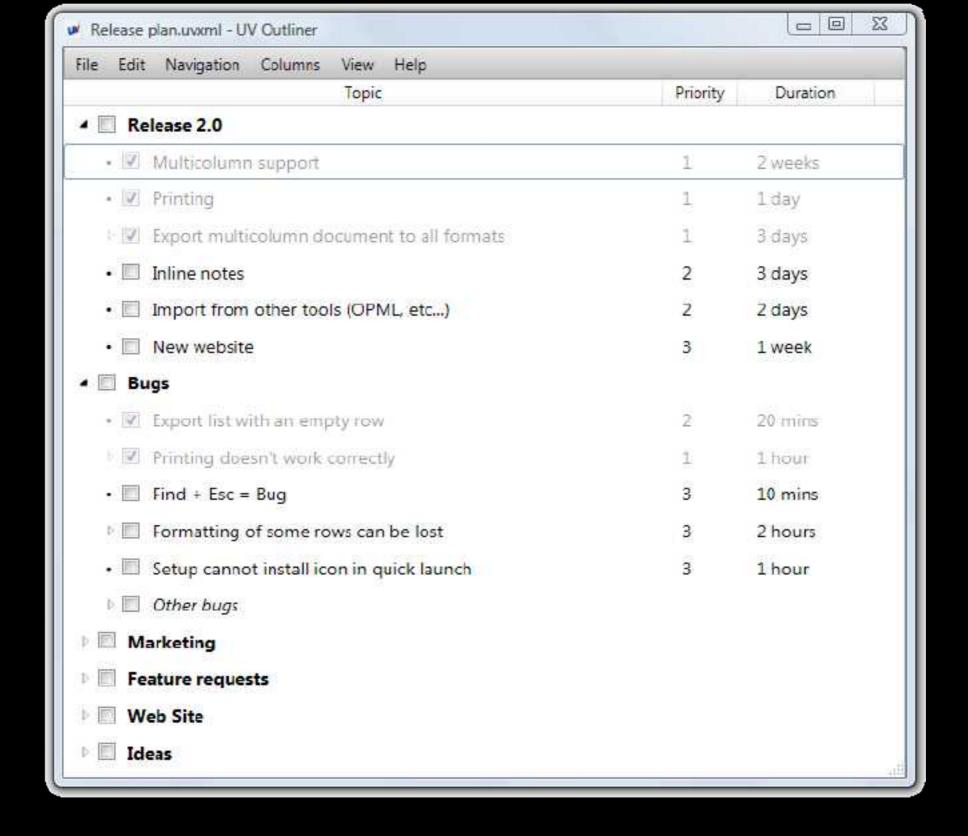

Windows

### **UV** Outliner

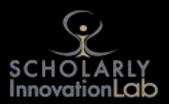

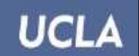

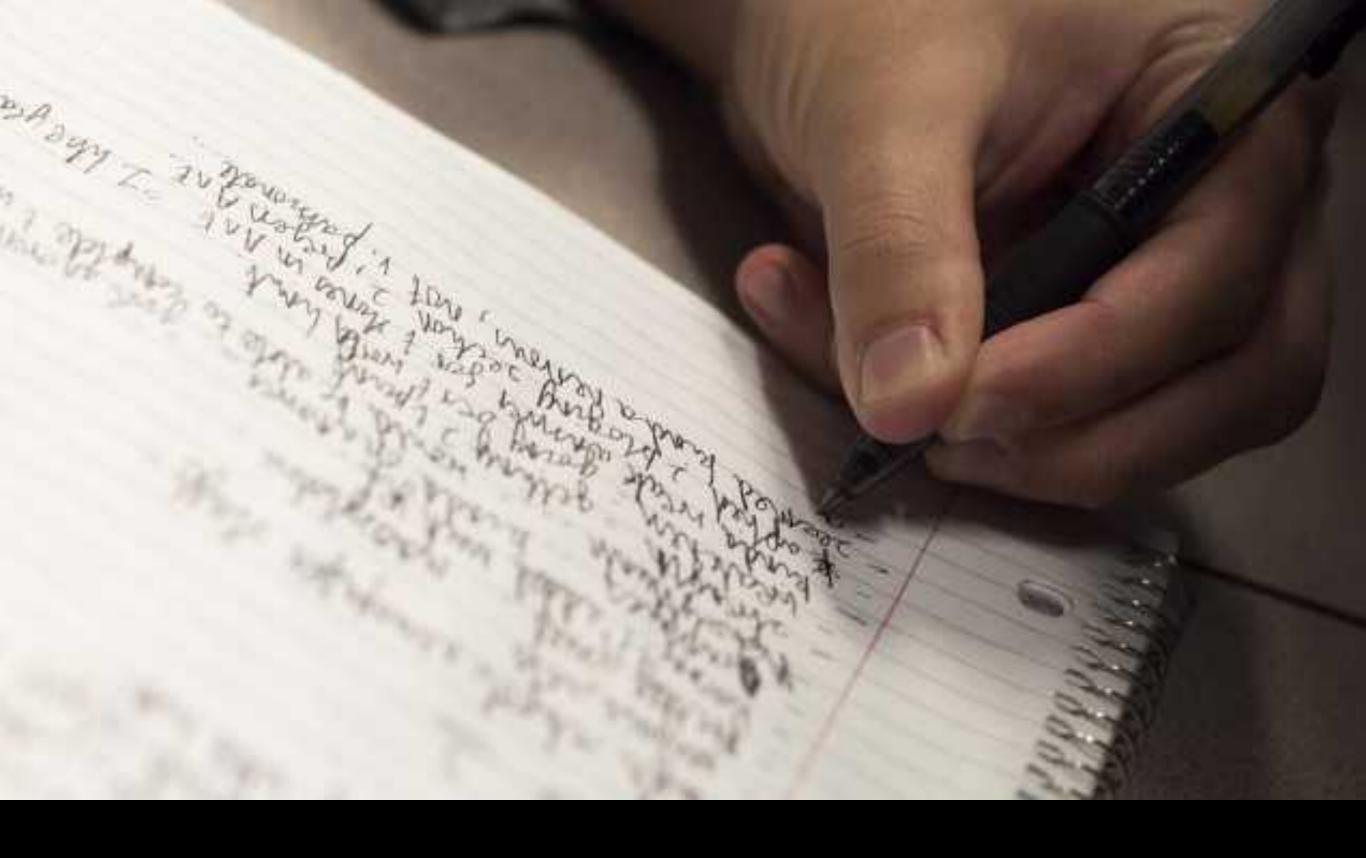

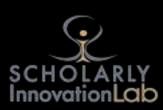

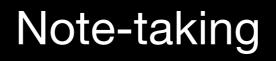

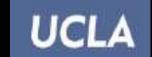

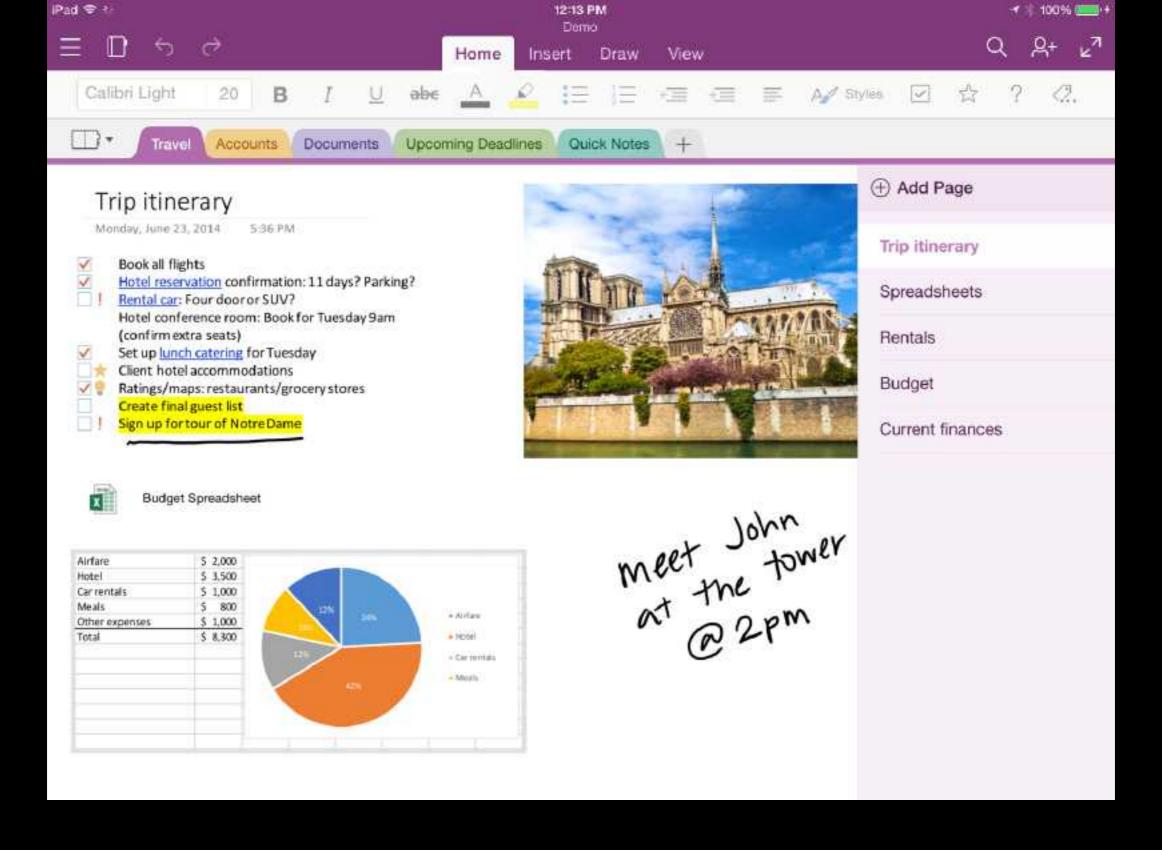

Mac, Windows, iPad, iPhone, Android and Web

### Microsoft OneNote

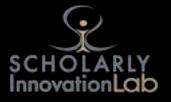

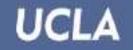

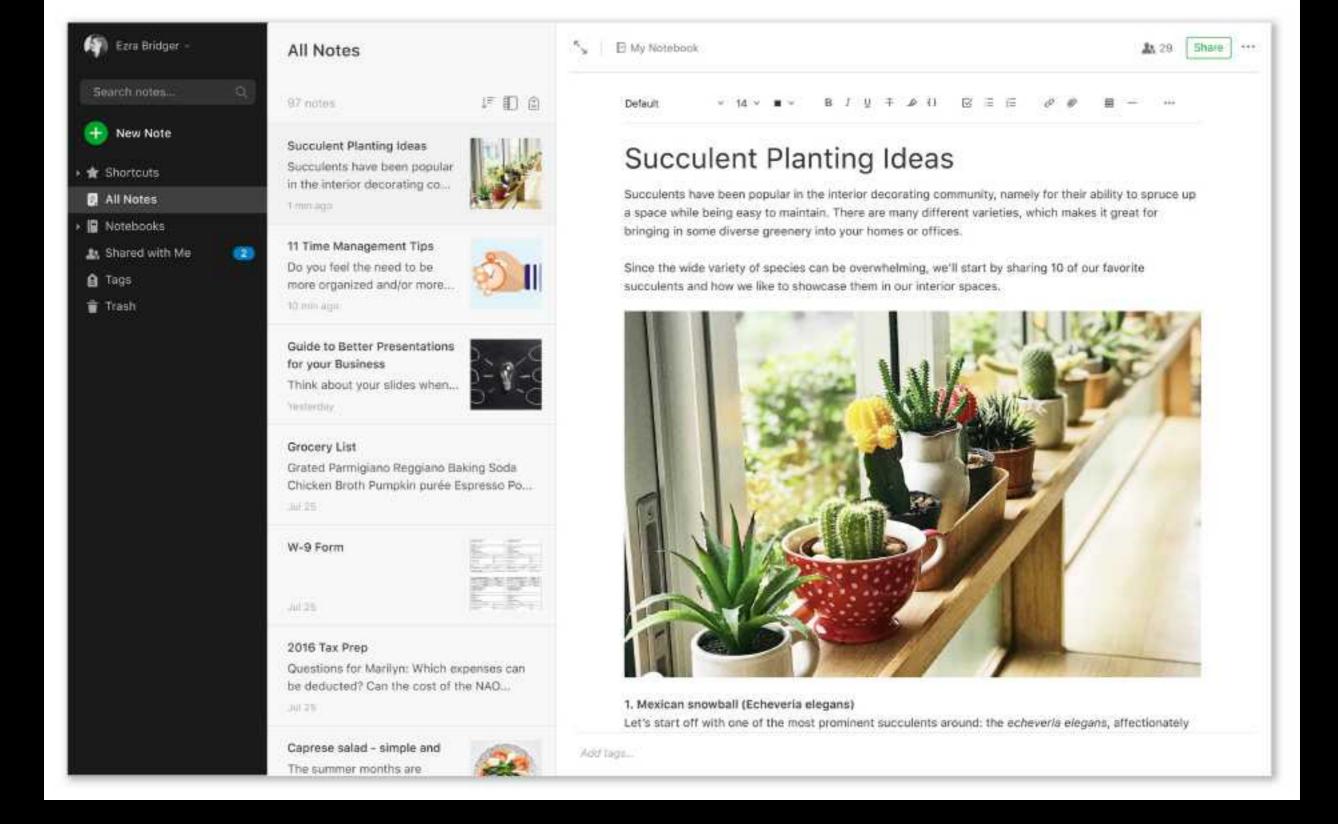

Mac, Windows, iPad, iPhone, Android and Web

### Evernote

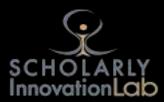

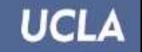

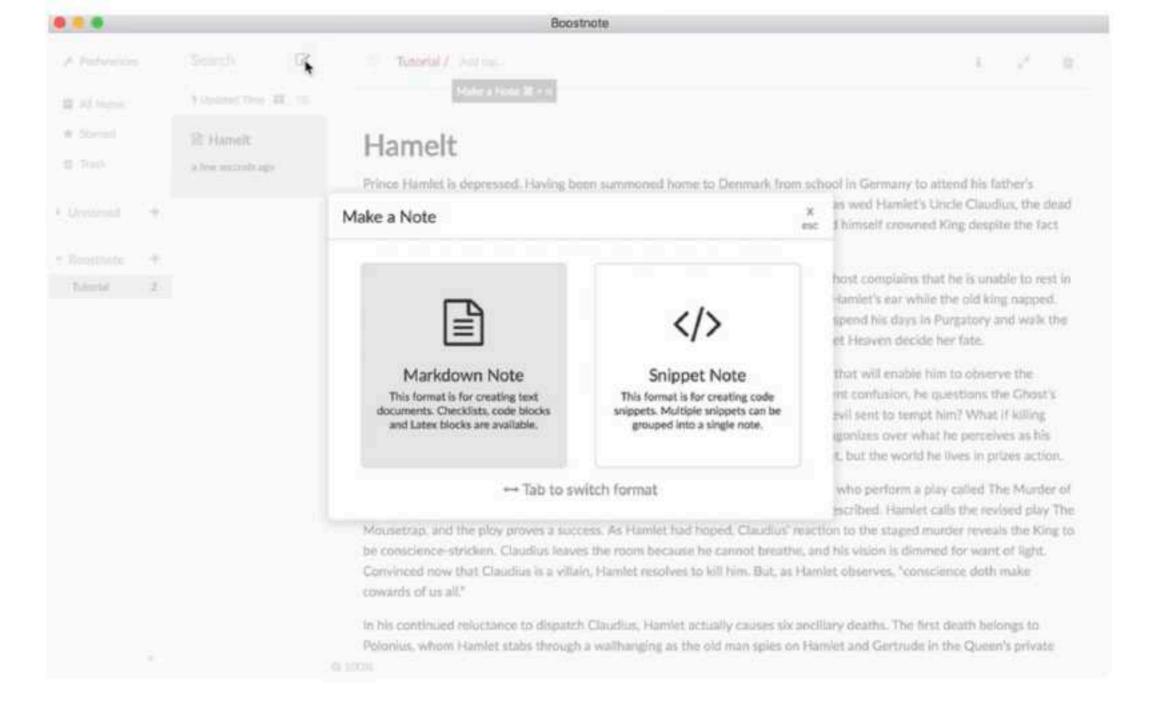

### **New Snippet**

Mac, Windows, iPad, iPhone, and Android

### Boostnote

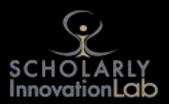

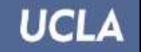

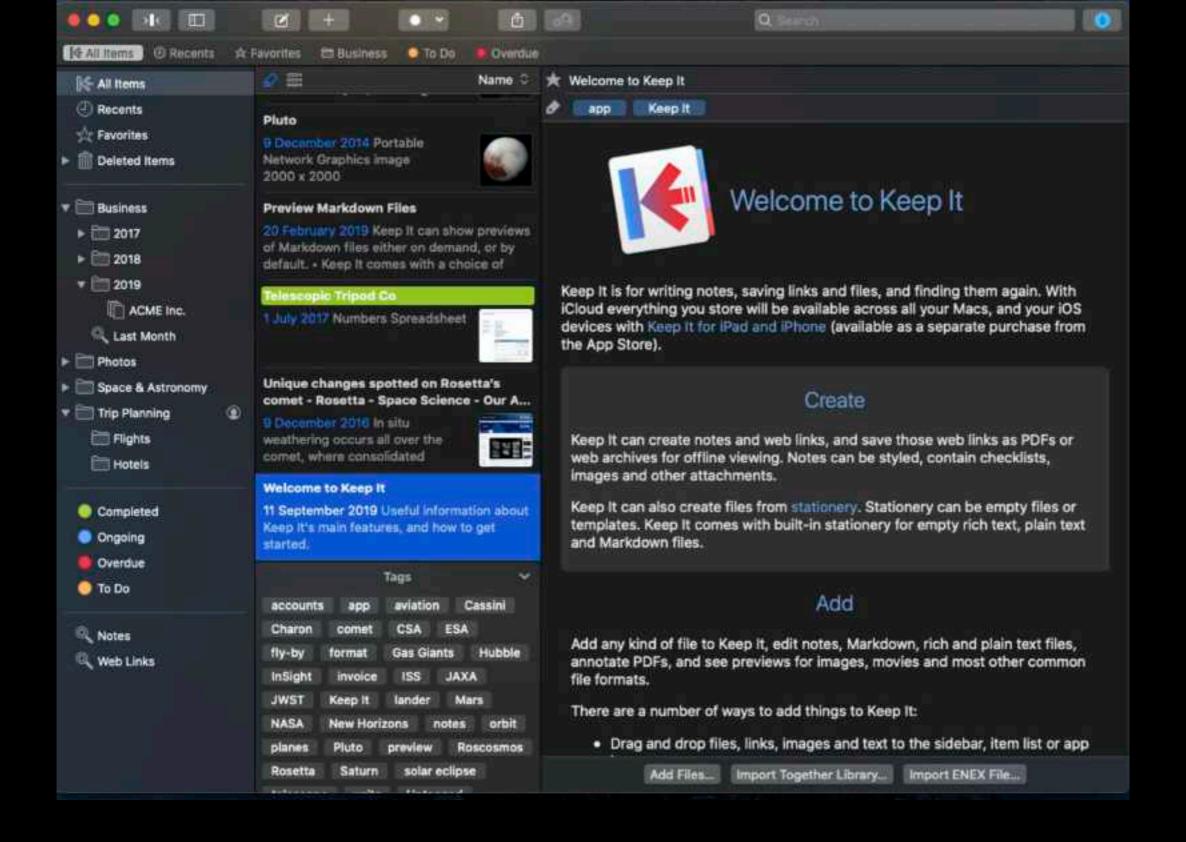

Mac iPad and iPhone

# Keep it

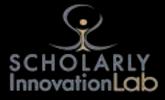

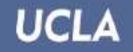

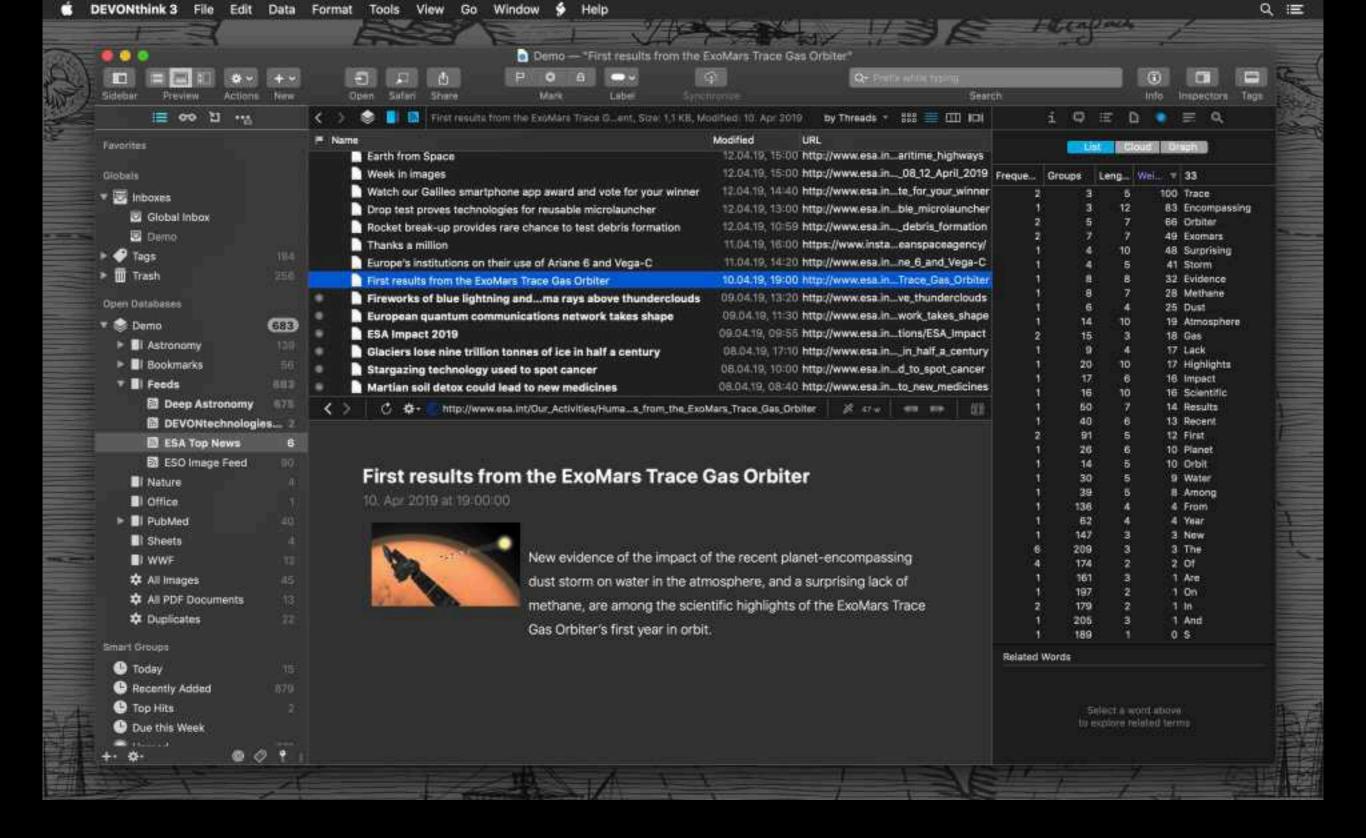

Mac iPad and iPhone

### **DEVONthink**

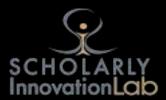

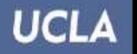

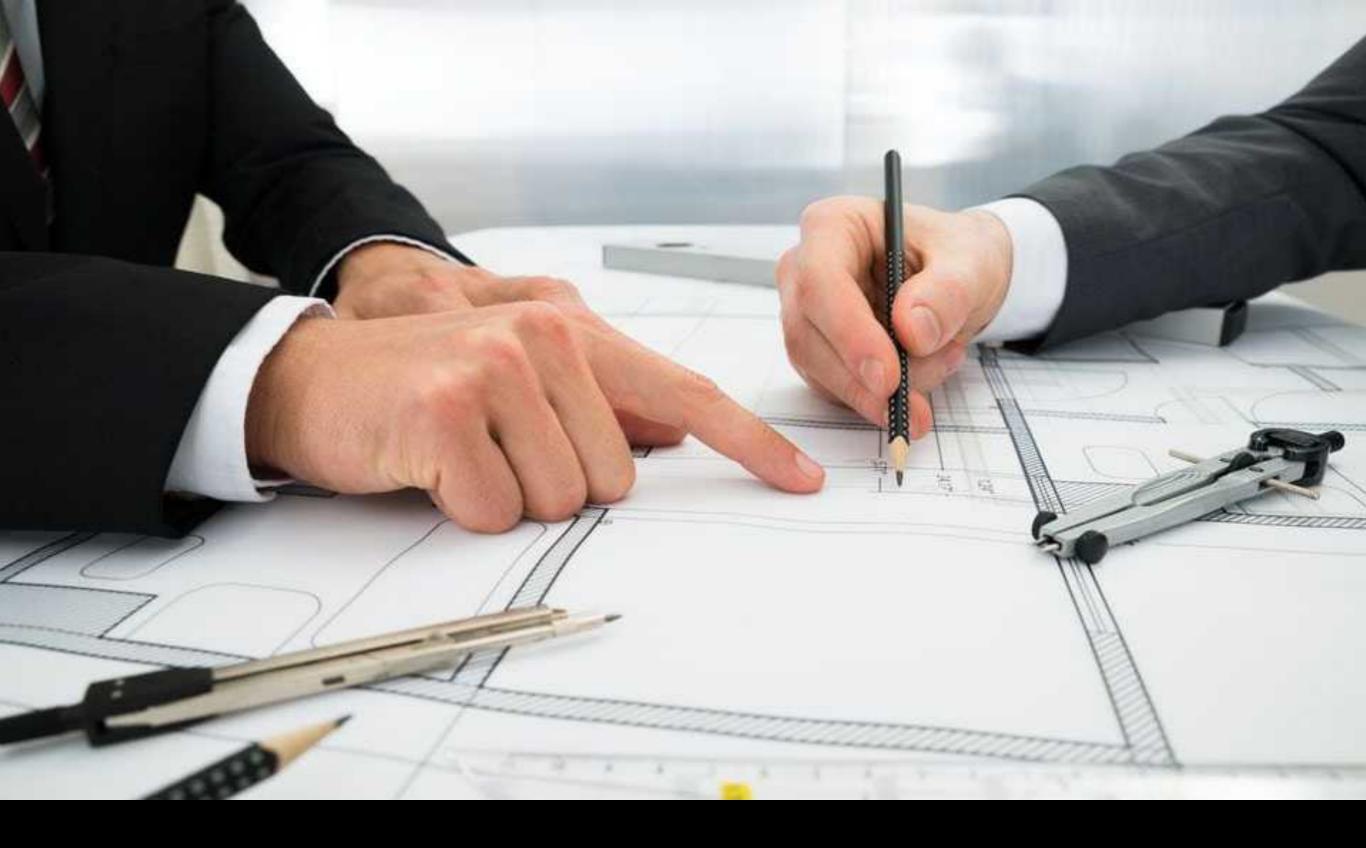

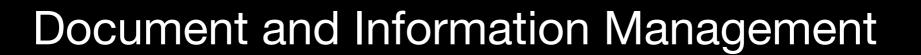

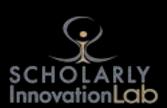

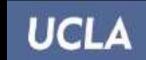

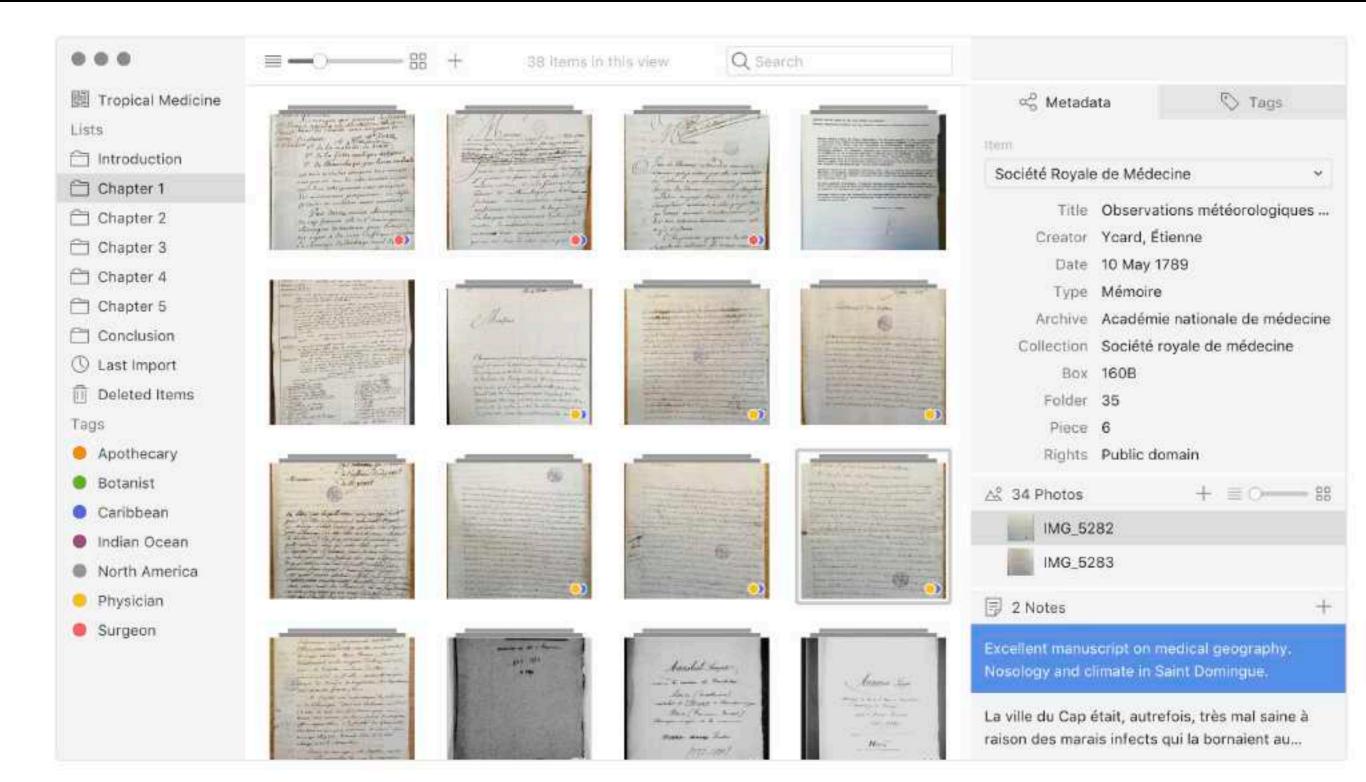

Tropy

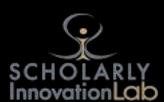

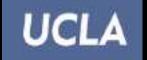

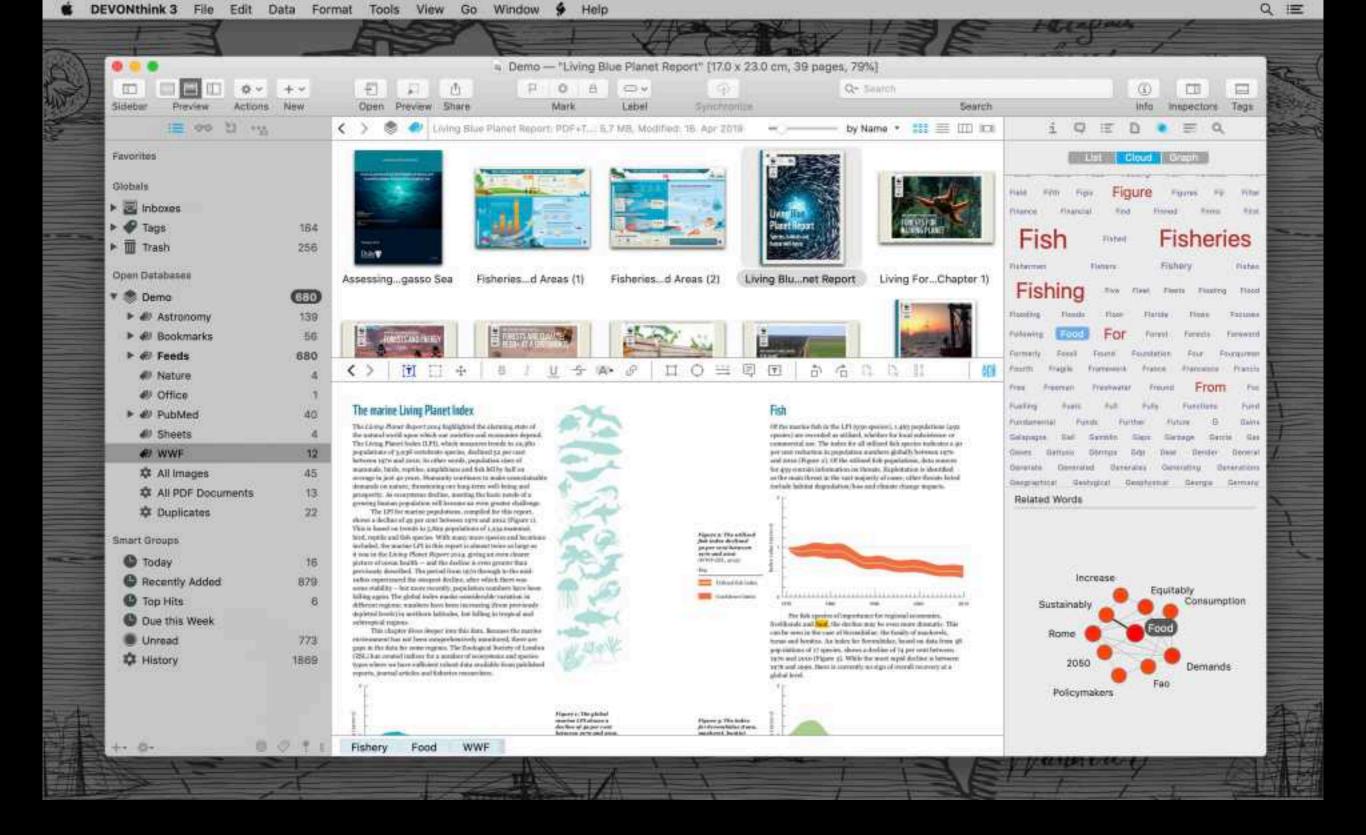

#### Mac iPad and iPhone

### **DEVONthink**

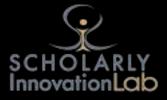

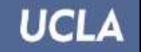

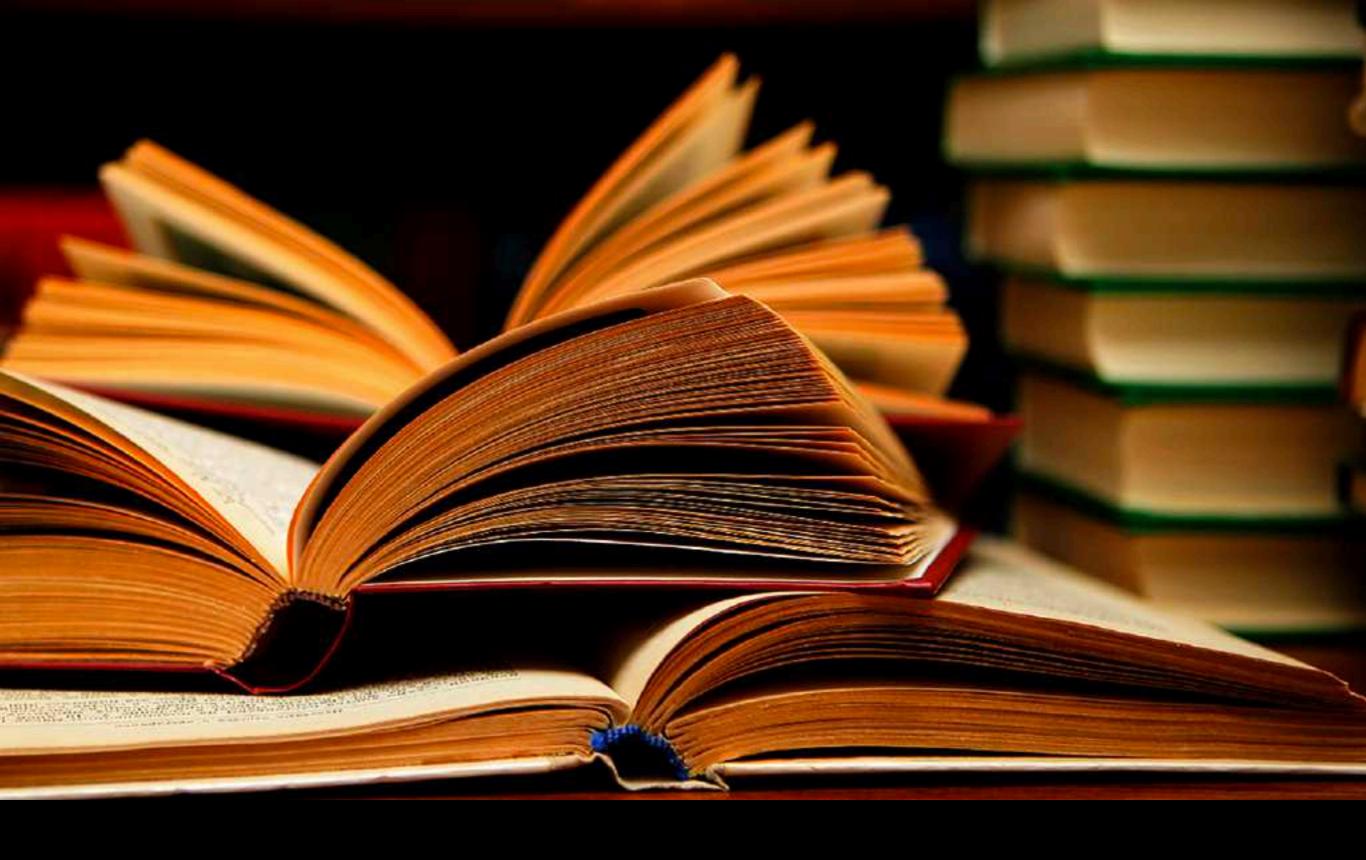

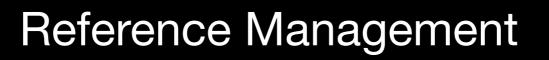

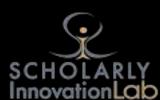

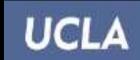

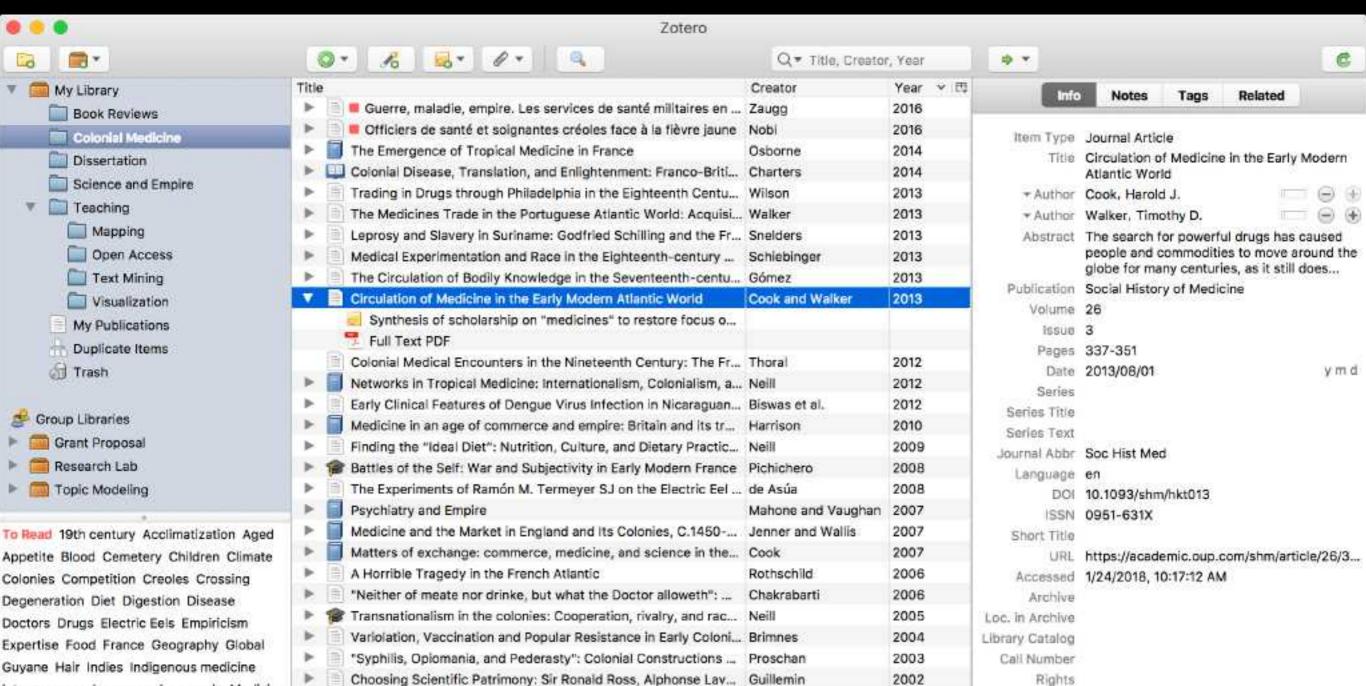

Mac, Windows, and Web

2001

2000

2000

2000

Extra

1/24/2018, 10:17:12 AM

1/24/2018, 11:50:15 AM

Date Added

Madness and Colonization: Psychiatry in the British and Frenc... Keller

From medical astrology to medical astronomy: sol-lunar and pl... Harrison Disease and Empire: The Health of European Troops in the Co... Bynum

The Colonial Machine: French Science and Colonization in the ... McClellan and Rego...

Zotero

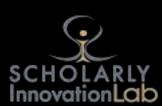

Intemperance Language Lemonade Medicine

div

Mortality Piment Poison Practice

Q

Professionalism Regeneration Secrets

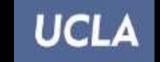

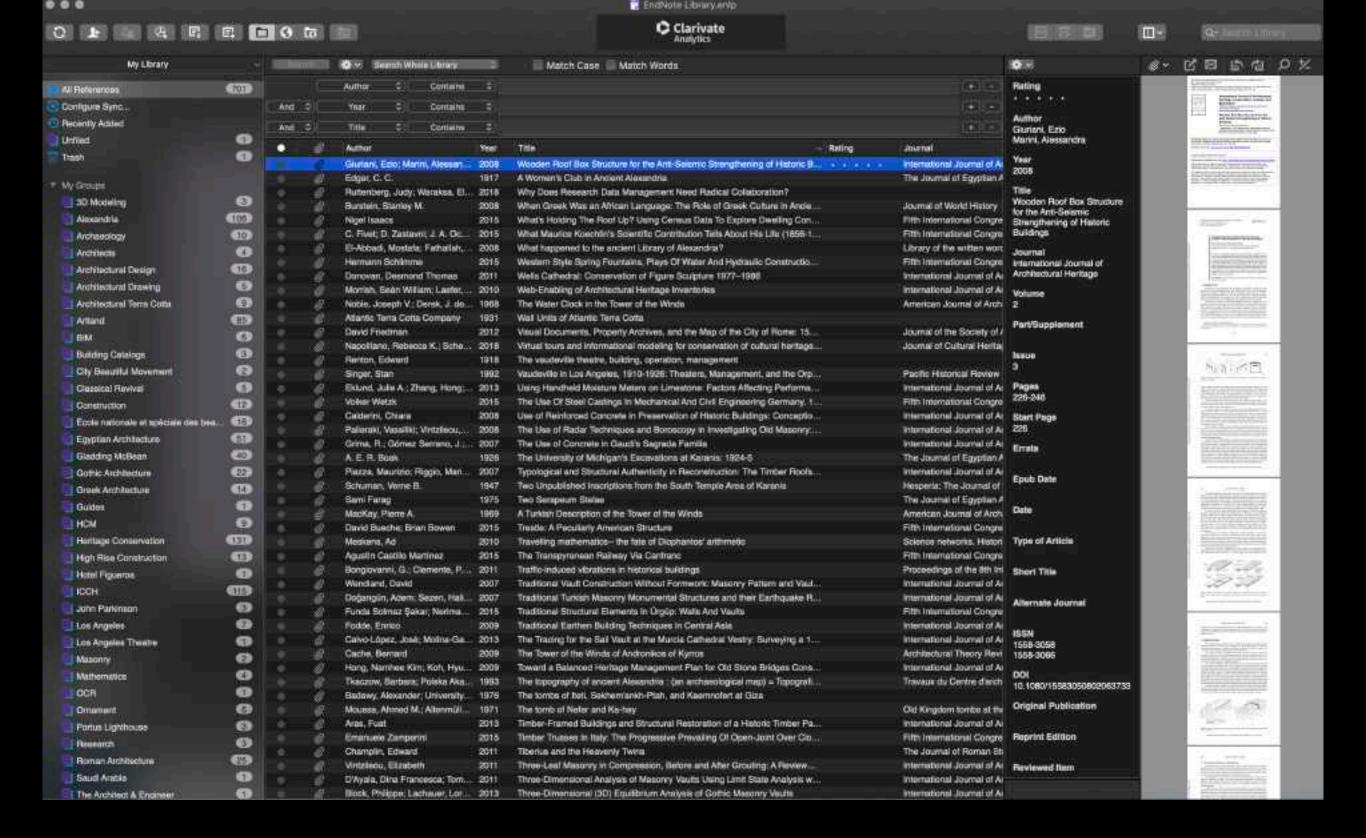

Mac, Windows, iPad, iPhone, and Web

### **Endnote**

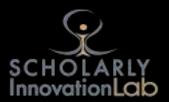

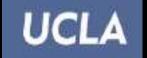

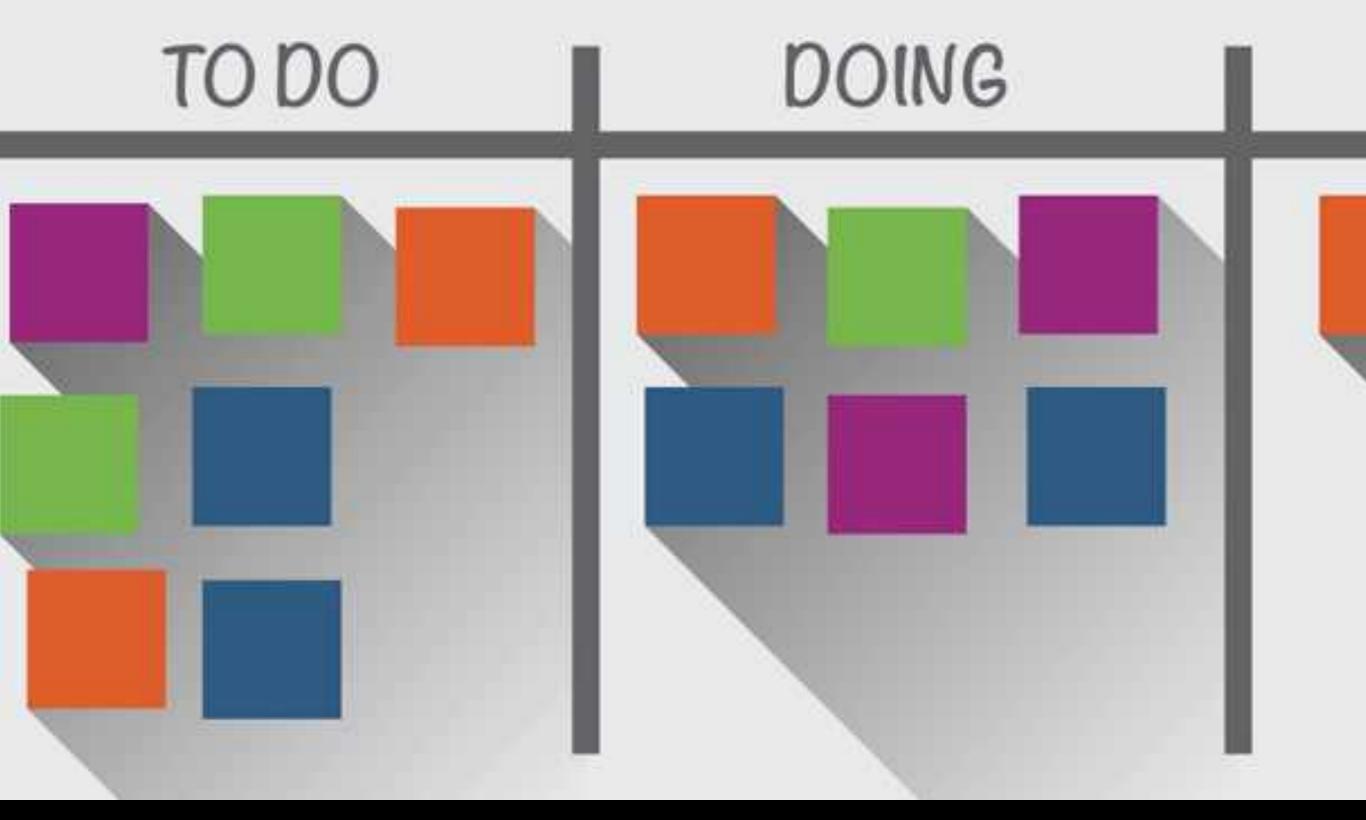

# Task Management

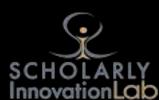

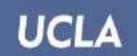

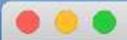

#### Home

#### Projects

Welcome

To Create Items

To Organize Ite...

To Fold, Focus,...

#### Searches

Not Done

#### Tags

@done

@today

### Welcome:

- TaskPaper knows about projects, tasks, notes, and tags.
- It auto-formats these items so that your lists are easier to read.
- Delete this text when you are ready to start your own lists.

#### To Create Items:

- To create a task, type a dash followed by a space. @done
- To create a project, type a line ending with a colon. @done
- To create a tag, type '@' followed by the tag's name. @done

#### To Organize Items:

- To indent items press the Tab key. @done
- To un-indent items press Shift-Tab. @done
- To mark a task done click leading dash. @done

#### To Fold, Focus, and Filter Items:

- To fold/unfold an item click the dot to the left of the item. @done
- To focus on a single project select it in the sidebar.
- To filter your list enter a search in the toolbar search field.

Mac

TaskPaper

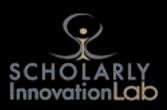

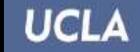

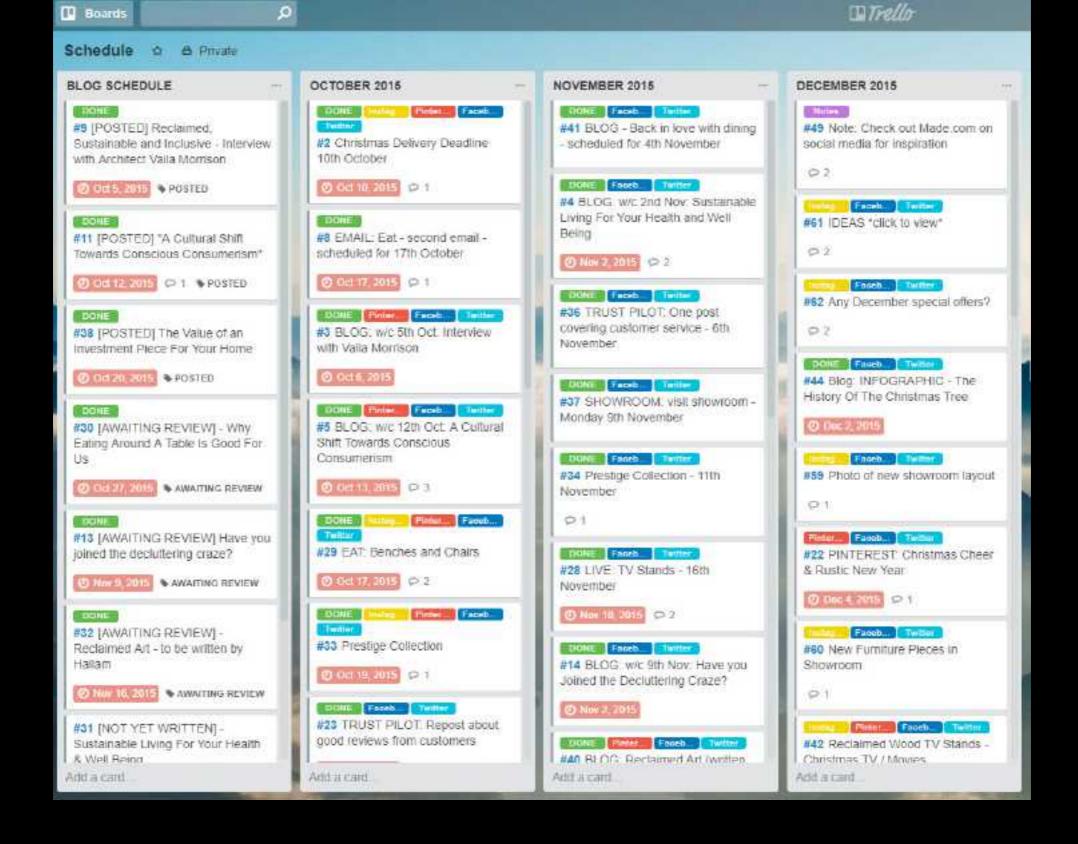

Mac, Windows, iPad, iPhone, Android and Web

### Trello

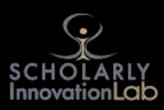

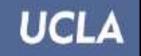

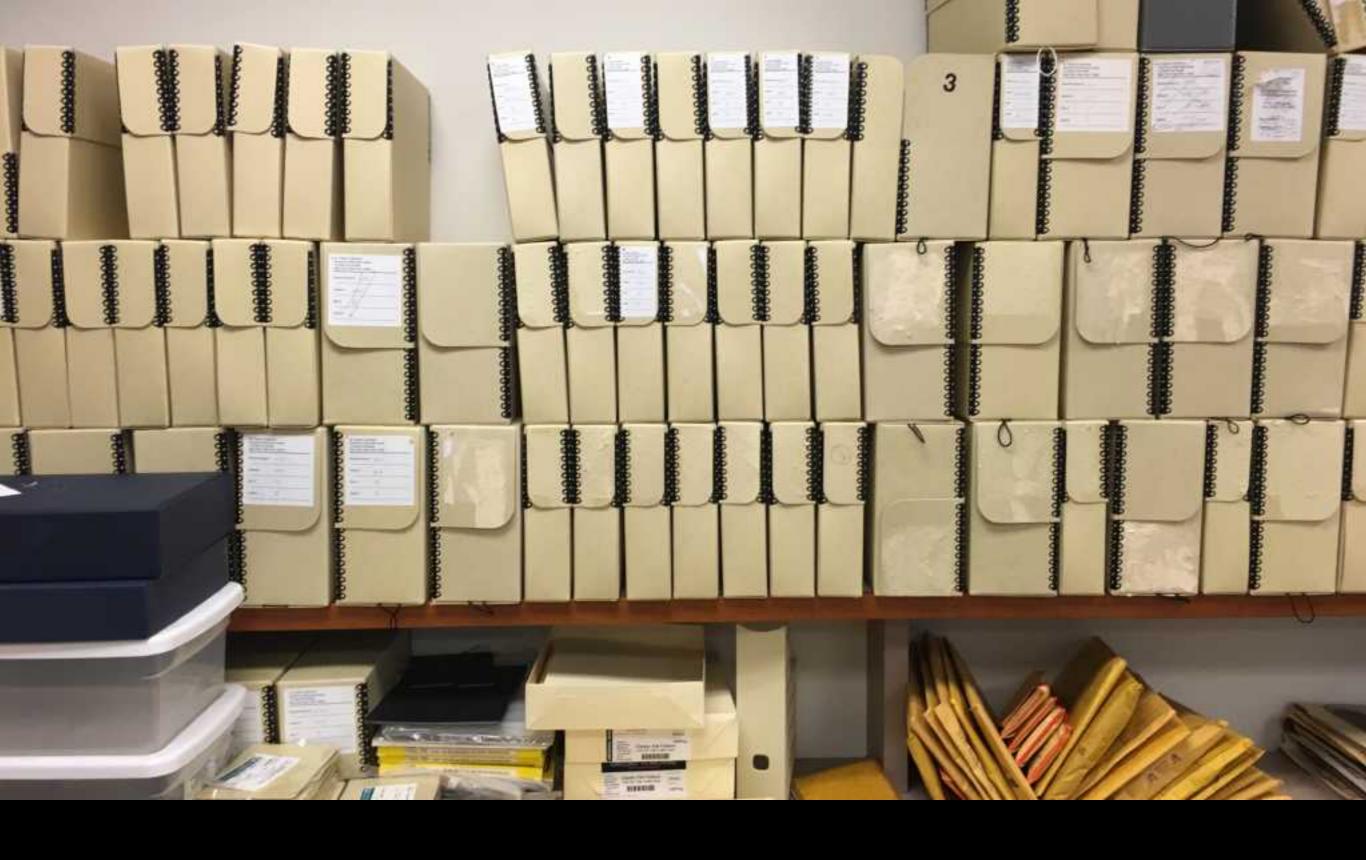

# Image Processing

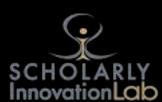

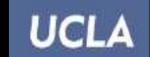

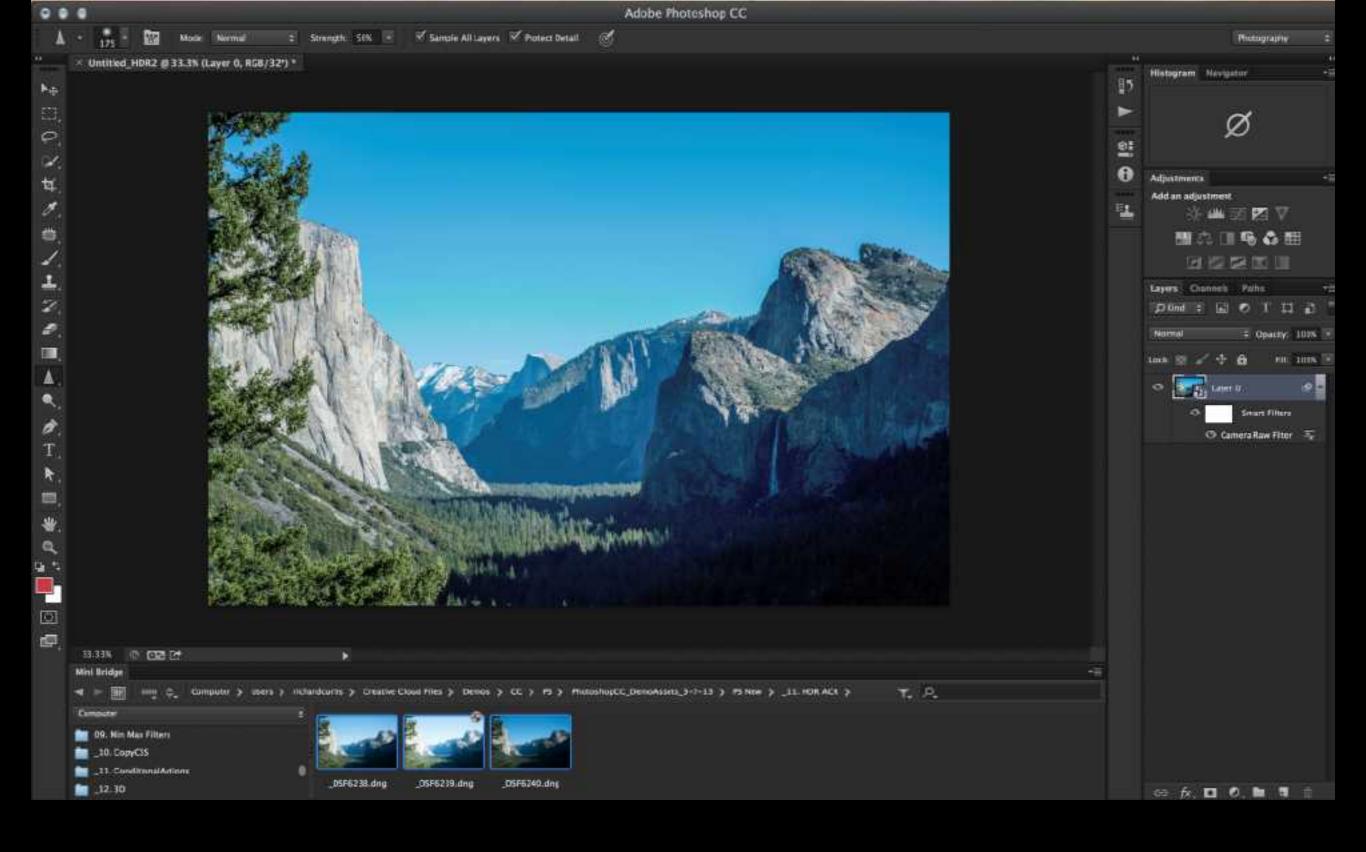

# Photoshop

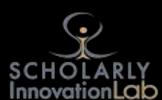

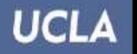

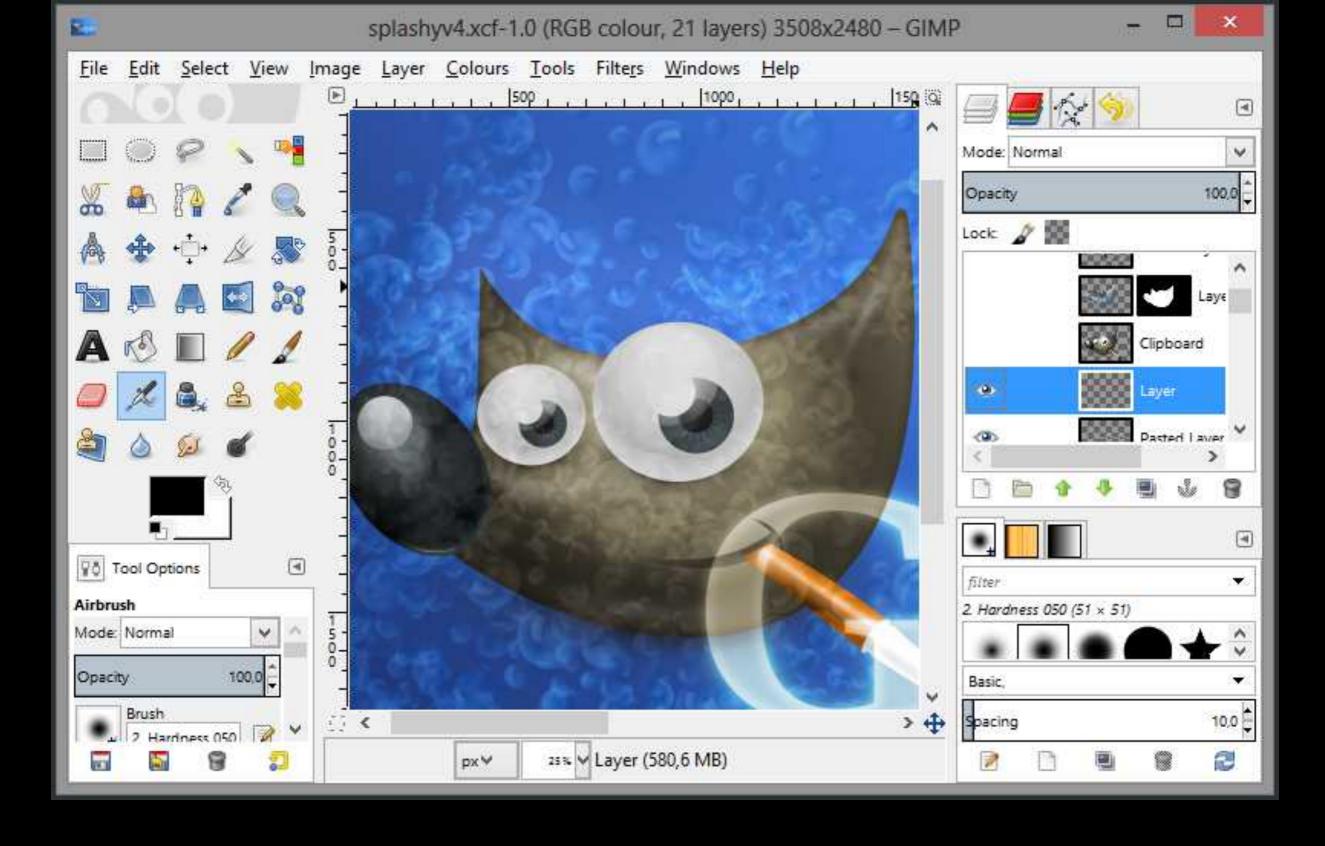

GNU Image Manipulation Program (GIMP)

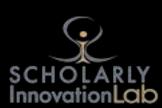

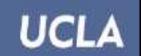

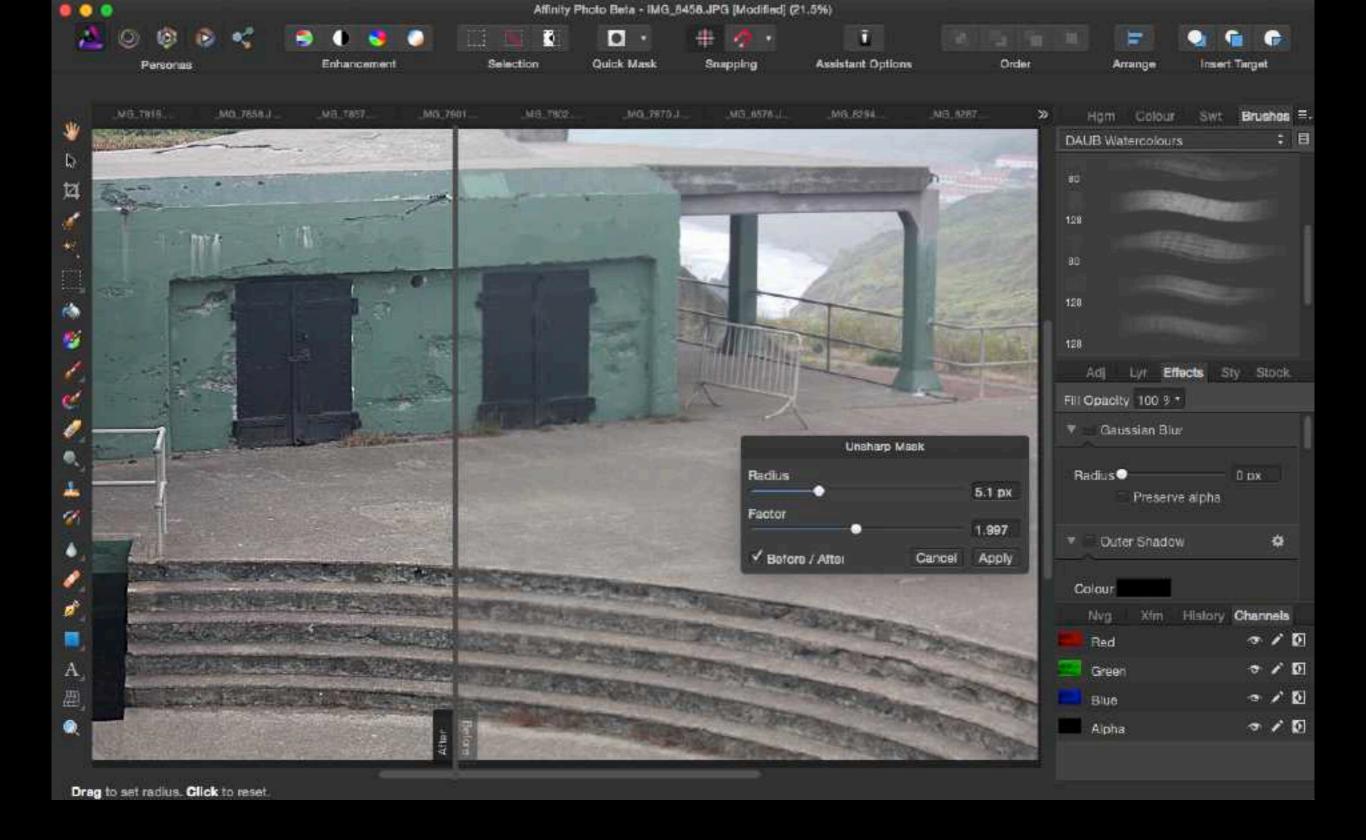

# **Affinity Photo**

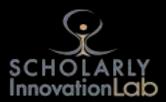

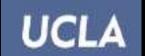

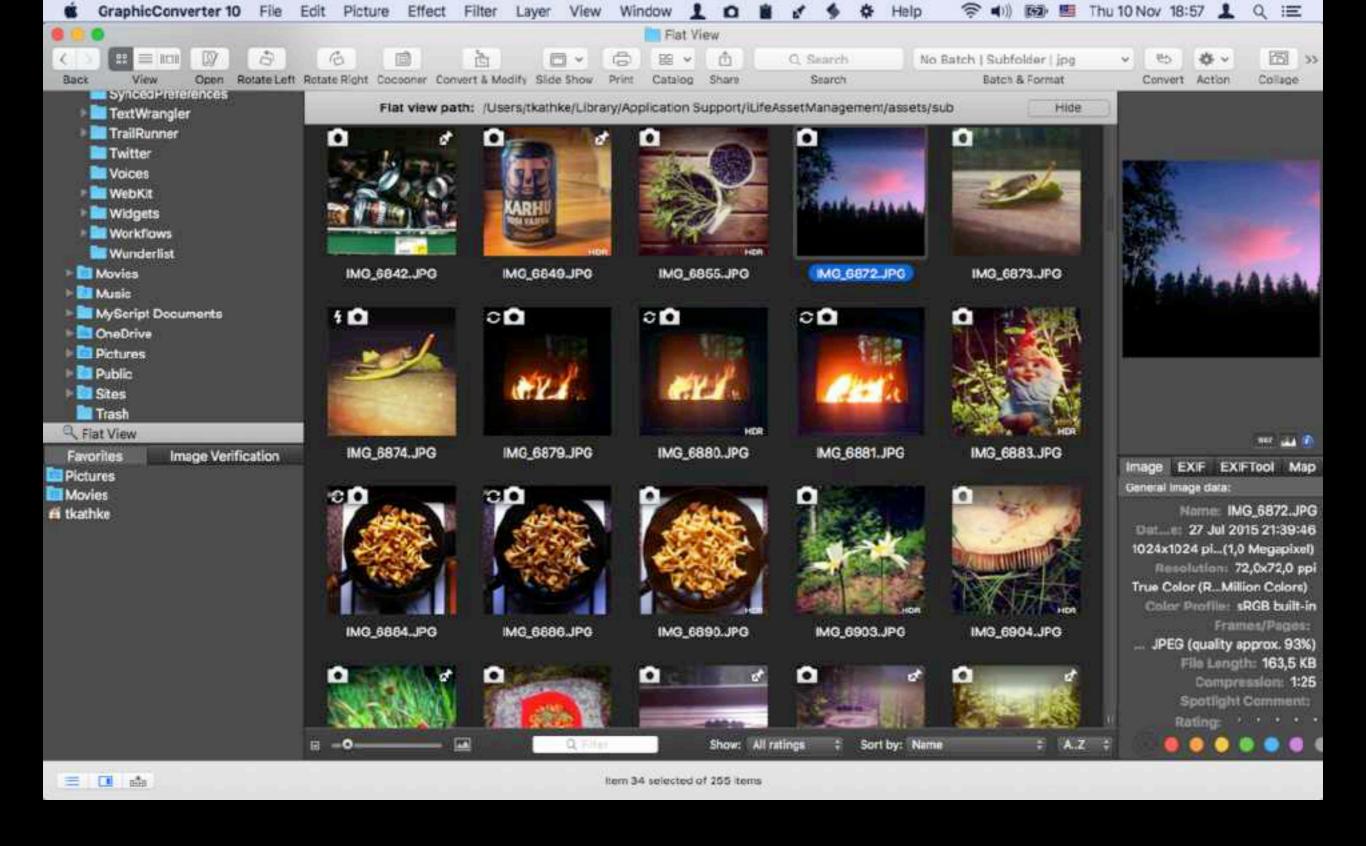

Mac

### Graphicconverter

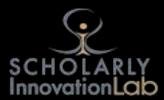

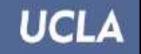

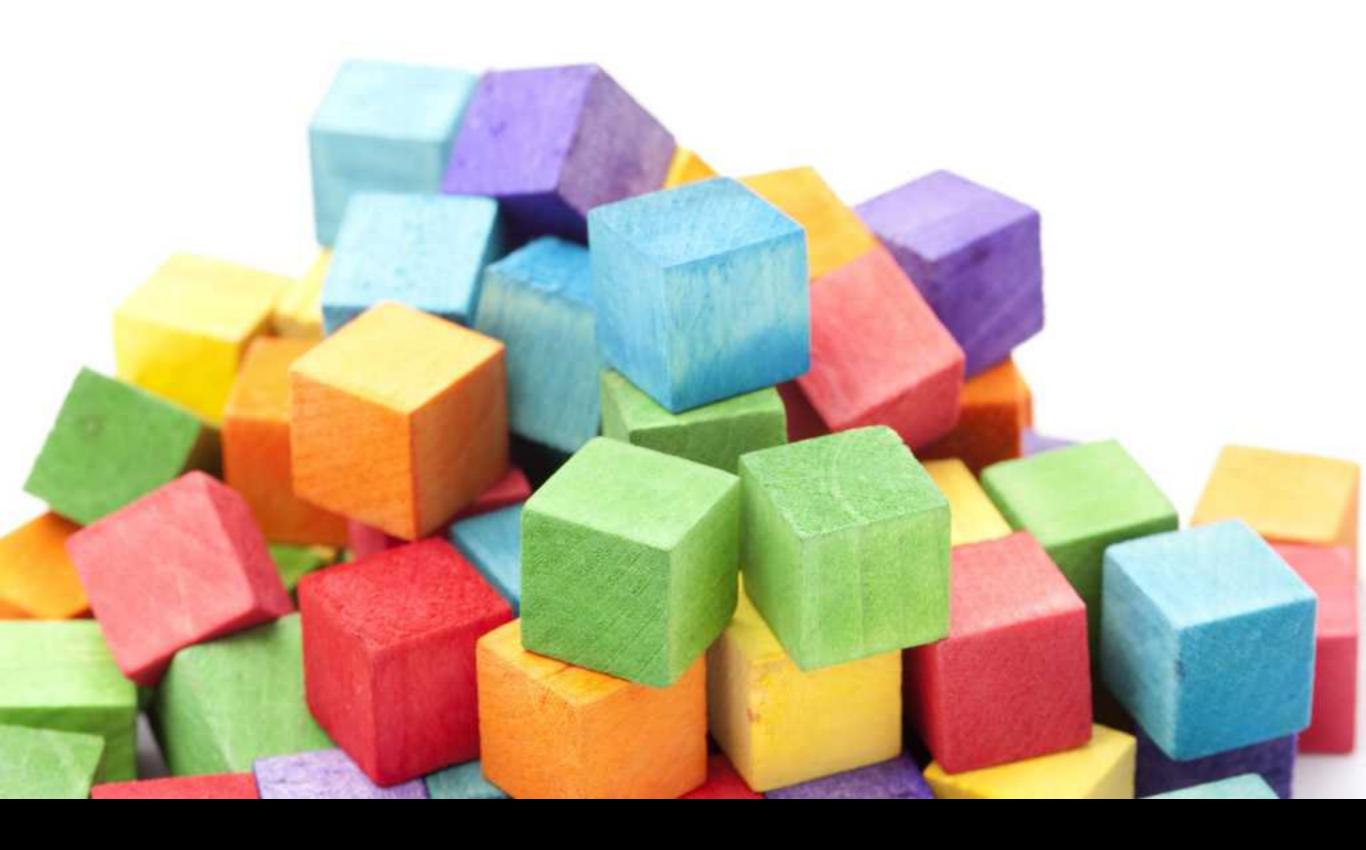

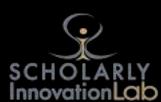

# Odds & Ends

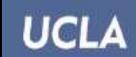

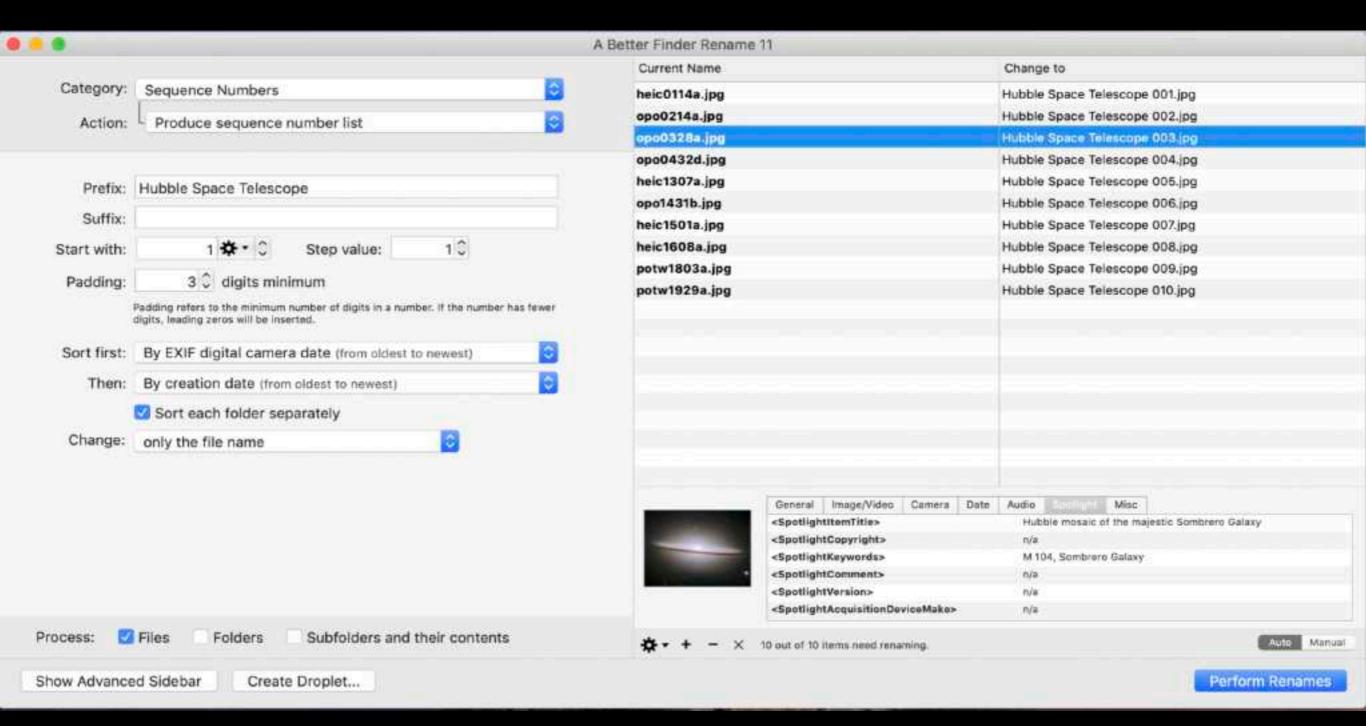

Mac

### A Better Finder Rename

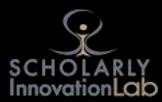

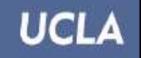

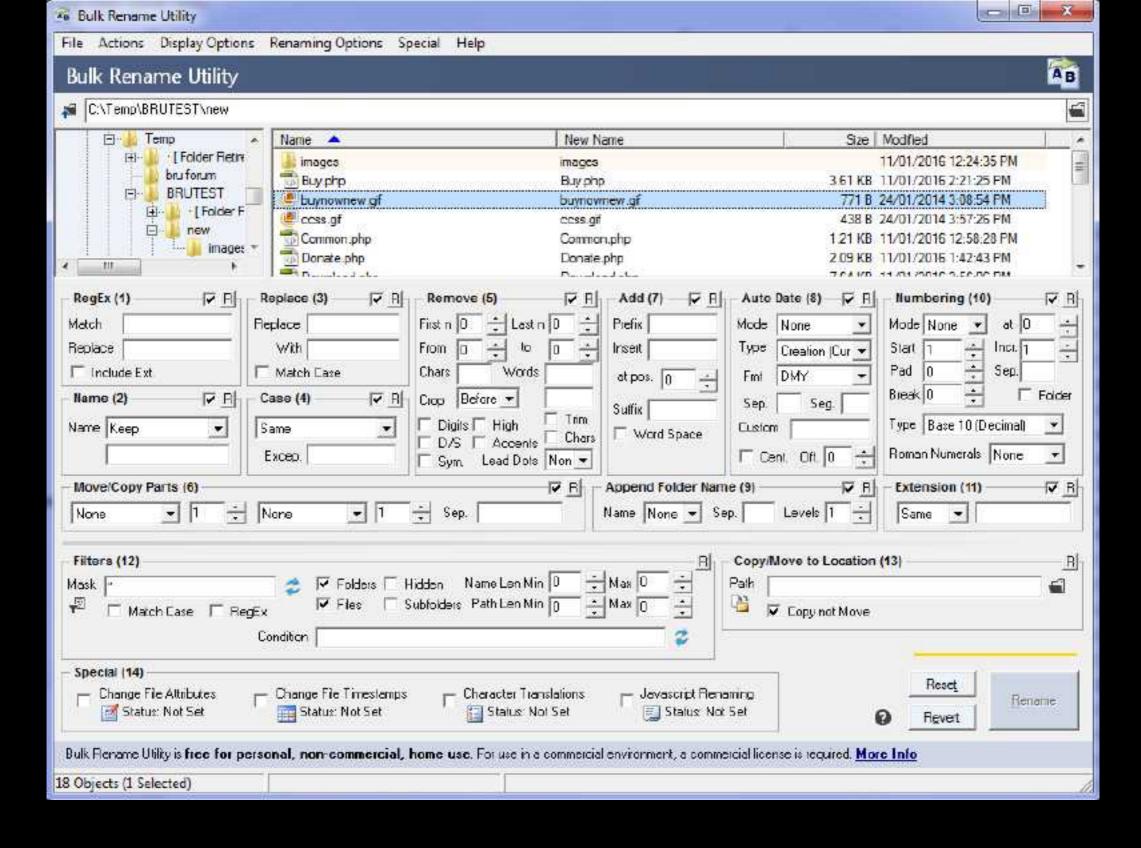

Windows

# **Bulk Rename Utility**

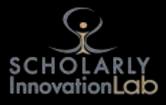

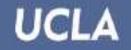

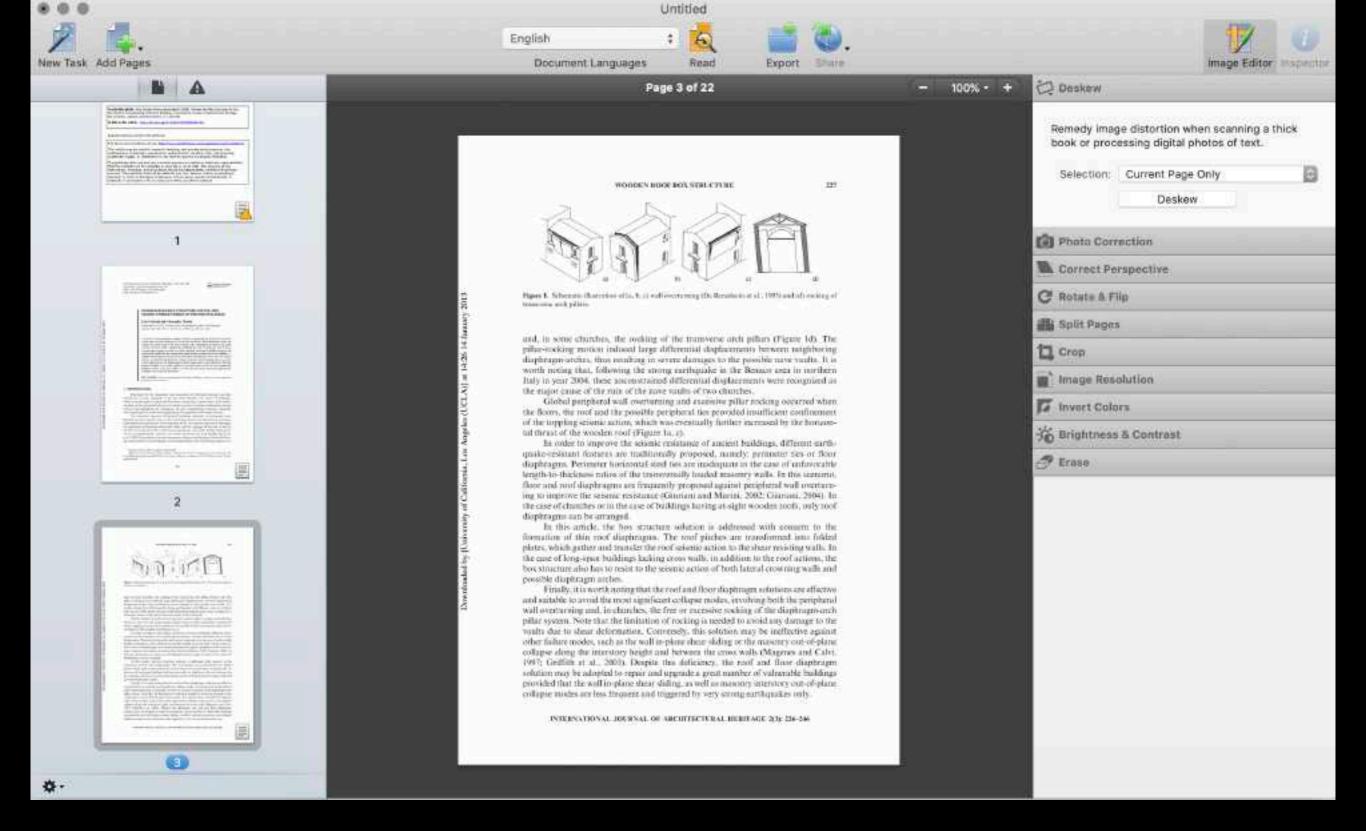

## ABBYY FineReader

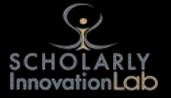

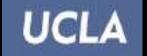

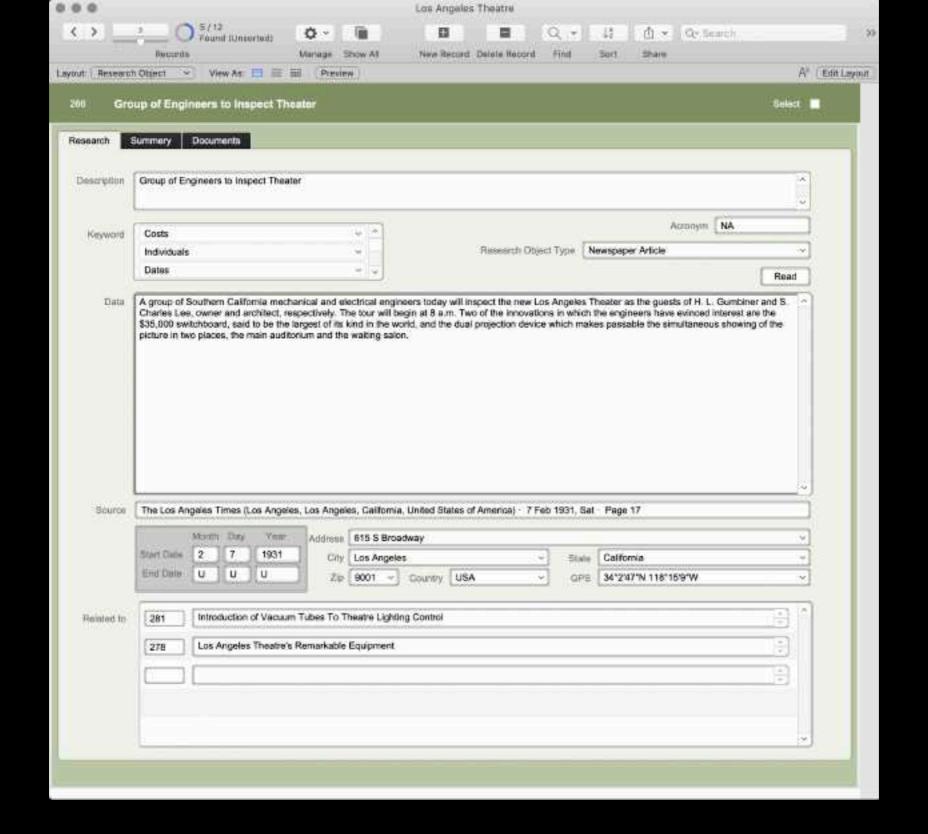

### FileMaker

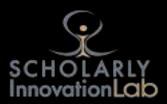

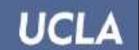

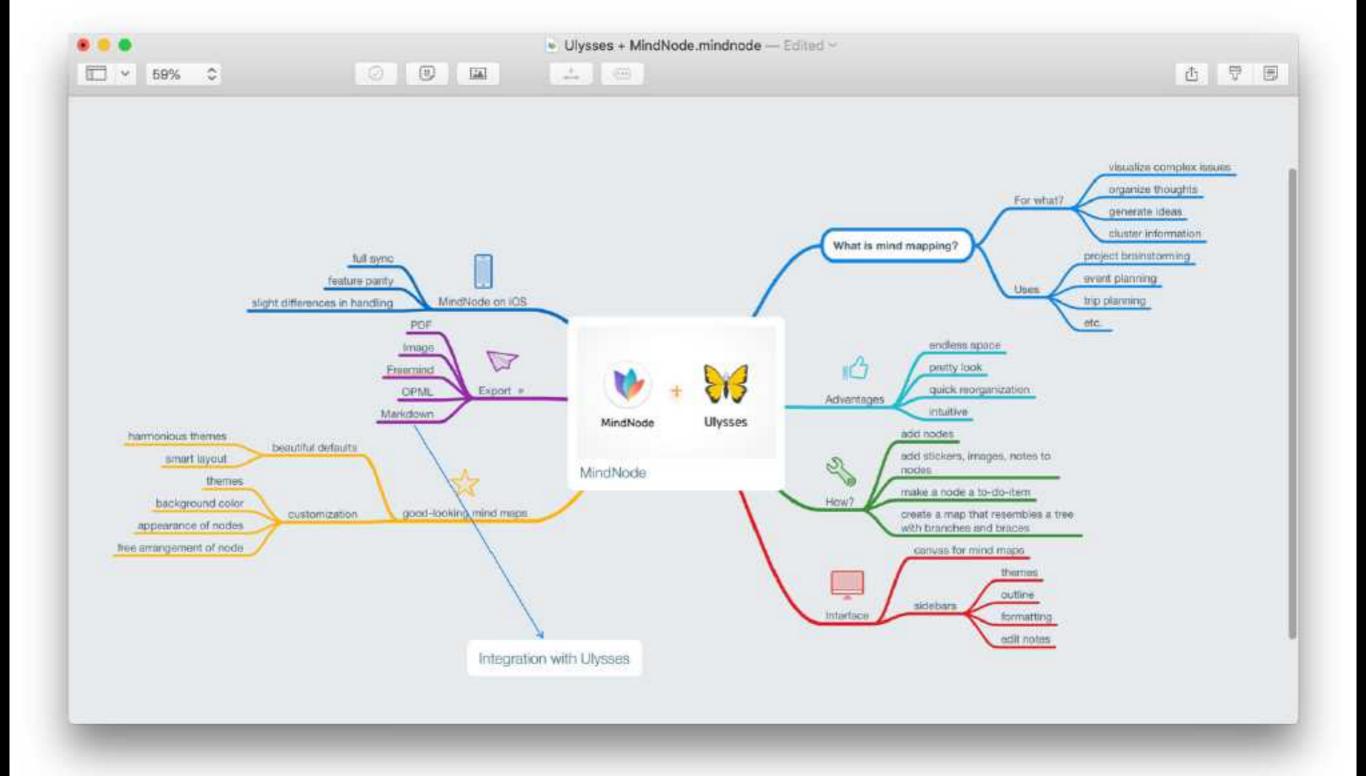

# Mac MindNode

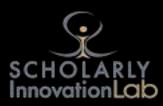

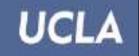

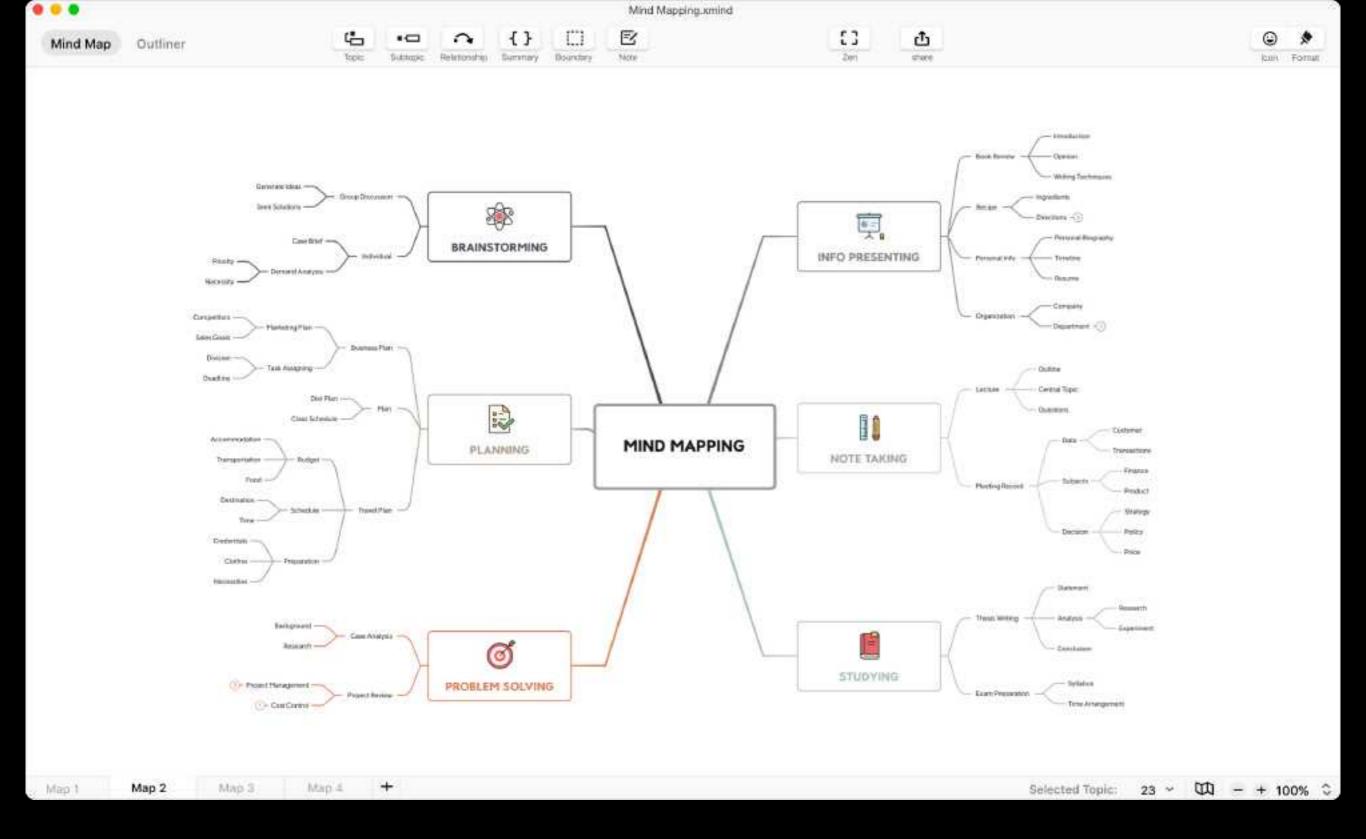

Mac, Windows, iPad, iPhone, Android and Web

# **X**Mind

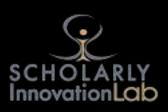

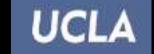

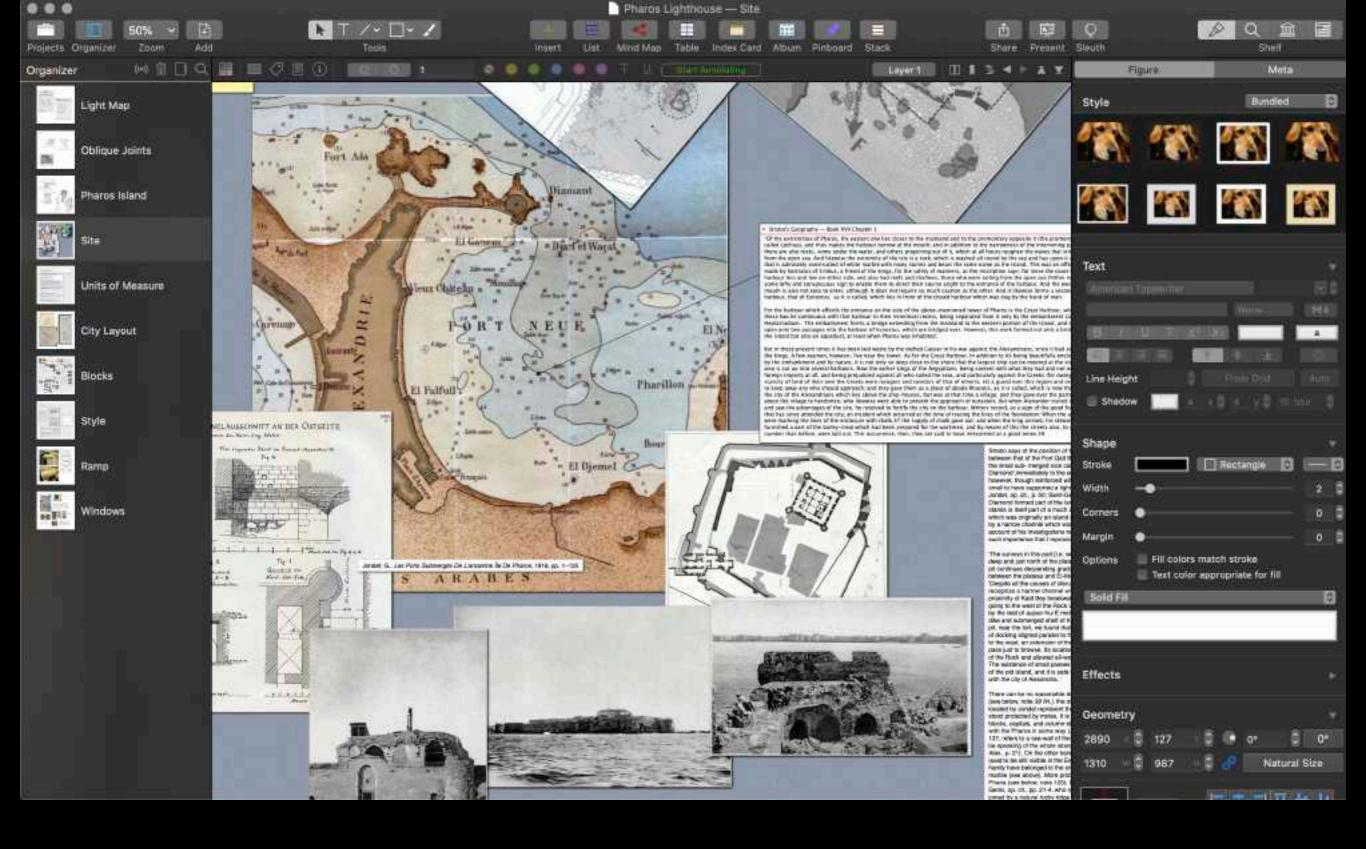

Mac

### Curio

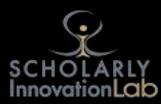

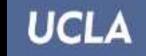

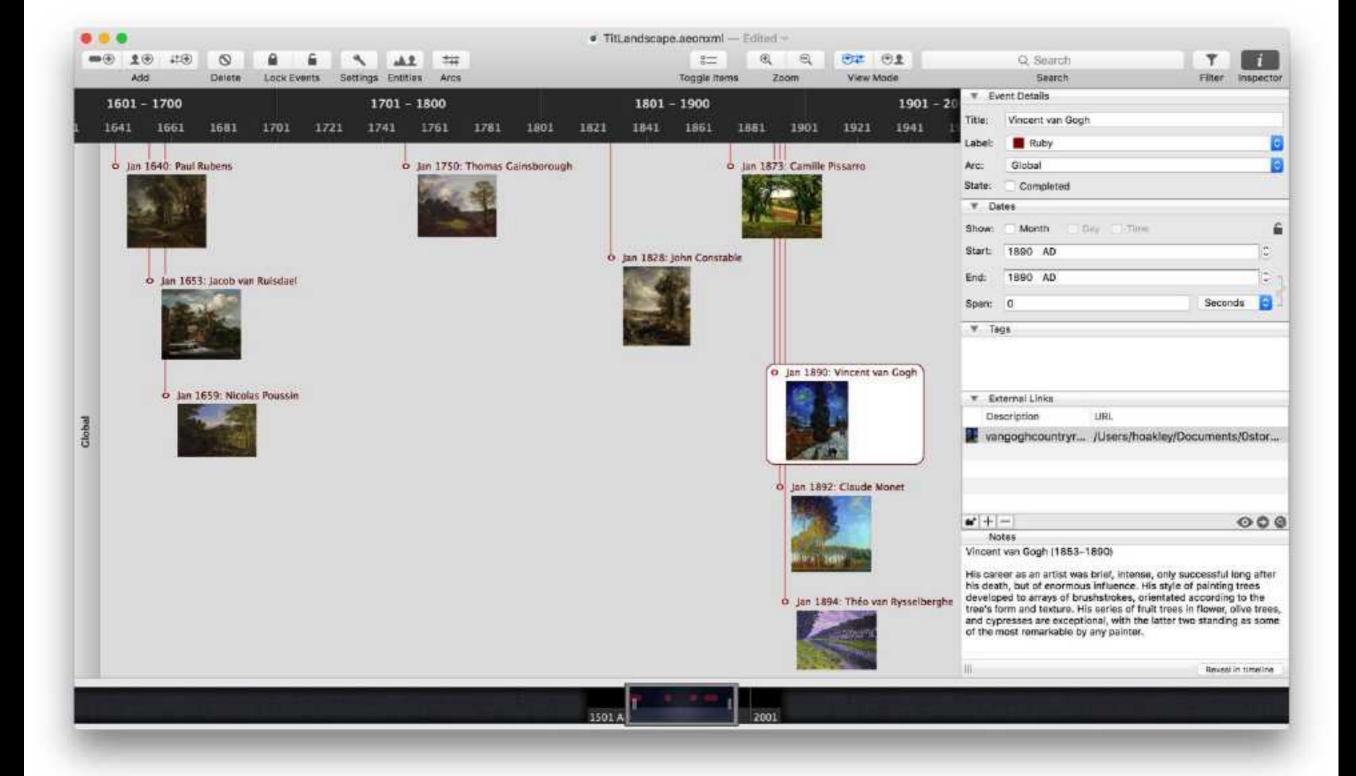

Mac, Windows, and iOS

### Aeon-Timeline

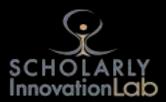

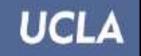

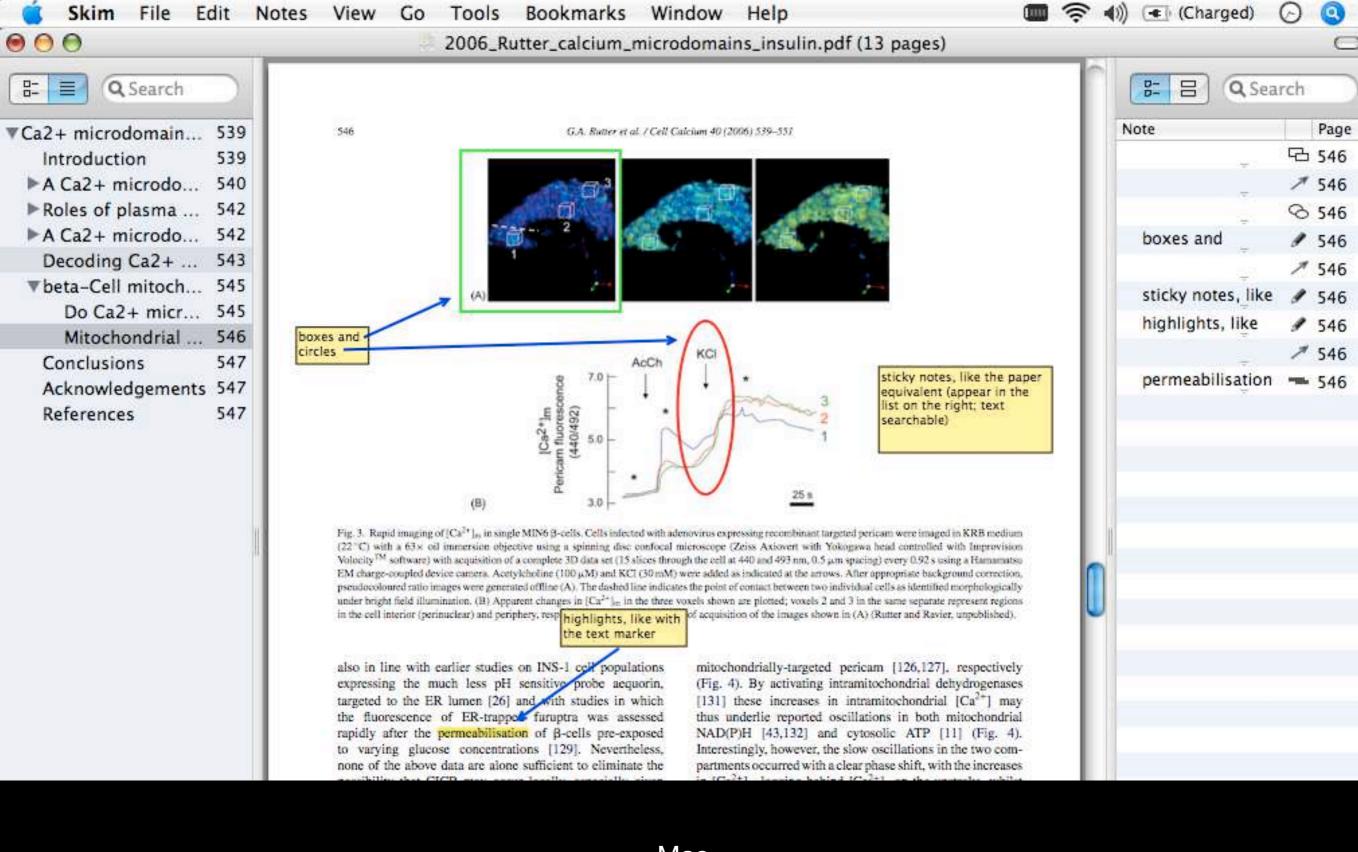

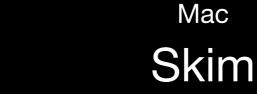

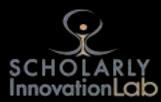

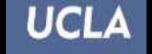

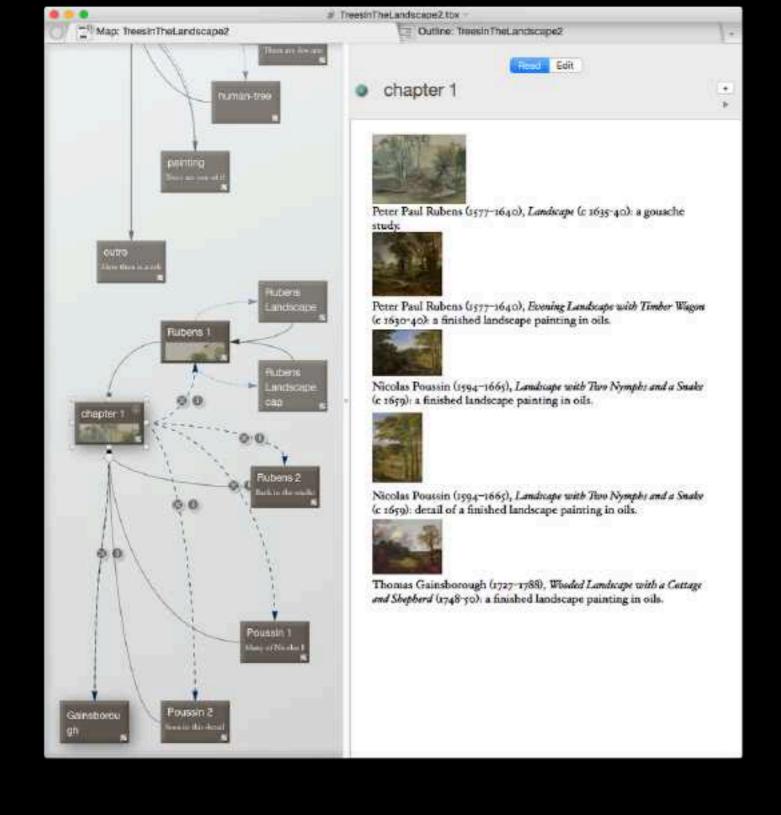

### Mac Tinderbox

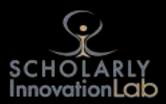

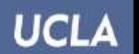

# Questions?

Anthony Caldwell
UCLA Digital Research Consortium
Scholarly Innovation Labs
11630L Charles E. Young Research Library
sil@ucla.edu

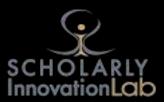

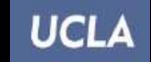